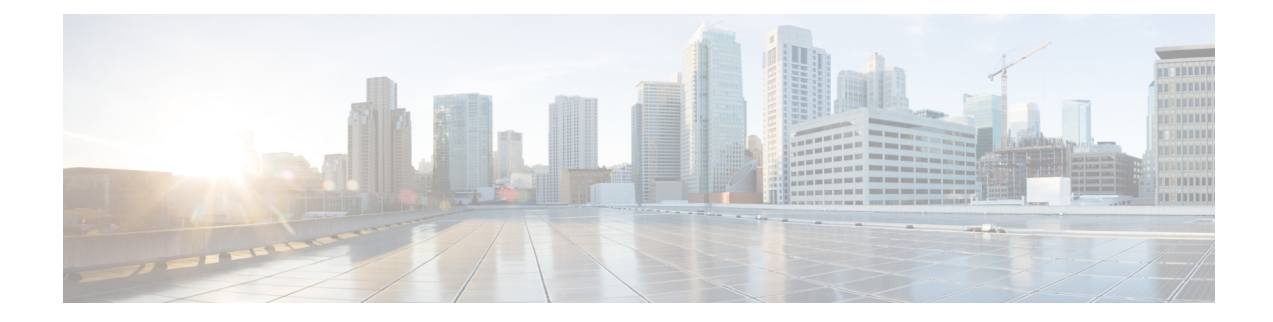

# **Configuring Tenant Routed Multicast**

This chapter contains the following sections:

- About Tenant Routed [Multicast,](#page-0-0) on page 1
- About Tenant Routed [Multicast](#page-2-0) Mixed Mode, on page 3
- About Tenant Routed [Multicast](#page-2-1) with IPv6 Overlay, on page 3
- About [Multicast](#page-3-0) Flow Path Visibility for TRM Flows, on page 4
- Guidelines and [Limitations](#page-3-1) for Tenant Routed Multicast, on page 4
- Guidelines and [Limitations](#page-4-0) for Layer 3 Tenant Routed Multicast, on page 5
- Guidelines and [Limitations](#page-7-0) for Layer 2/Layer 3 Tenant Routed Multicast (Mixed Mode), on page 8
- [Rendezvous](#page-7-1) Point for Tenant Routed Multicast, on page 8
- Configuring a [Rendezvous](#page-8-0) Point for Tenant Routed Multicast, on page 9
- Configuring a [Rendezvous](#page-9-0) Point Inside the VXLAN Fabric, on page 10
- Configuring an External [Rendezvous](#page-10-0) Point, on page 11
- [Configuring](#page-12-0) RP Everywhere with PIM Anycast, on page 13
- [Configuring](#page-18-0) RP Everywhere with MSDP Peering, on page 19
- [Configuring](#page-24-0) Layer 3 Tenant Routed Multicast, on page 25
- [Configuring](#page-29-0) TRM on the VXLAN EVPN Spine, on page 30
- [Configuring](#page-32-0) Tenant Routed Multicast in Layer 2/Layer 3 Mixed Mode, on page 33
- [Configuring](#page-36-0) Layer 2 Tenant Routed Multicast, on page 37
- [Configuring](#page-37-0) TRM with vPC Support, on page 38
- [Configuring](#page-40-0) TRM with vPC Support (Cisco Nexus 9504-R and 9508-R), on page 41
- Flex Stats for [TRM,](#page-44-0) on page 45
- [Configuring](#page-44-1) Flex Stats for TRM, on page 45
- [Configuring](#page-45-0) TRM Data MDT, on page 46
- [Configuring](#page-48-0) IGMP Snooping, on page 49

# <span id="page-0-0"></span>**About Tenant Routed Multicast**

Tenant Routed Multicast (TRM) enables multicast forwarding on the VXLAN fabric that uses a BGP-based EVPN control plane. TRM provides multi-tenancy aware multicast forwarding between senders and receivers within the same or different subnet local or across VTEPs.

This feature brings the efficiency of multicast delivery to VXLAN overlays. It is based on the standards-based next generation control plane (ngMVPN) described in IETF RFC 6513, 6514. TRM enables the delivery of

customer IP multicast traffic in a multitenant fabric, and thus in an efficient and resilient manner. The delivery of TRM improves Layer-3 overlay multicast functionality in our networks.

While BGP EVPN provides the control plane for unicast routing, ngMVPN provides scalable multicast routing functionality. It follows an "always route" approach where every edge device (VTEP) with distributed IP Anycast Gateway for unicast becomes a Designated Router (DR) for Multicast. Bridged multicast forwarding is only present on the edge-devices (VTEP) where IGMP snooping optimizes the multicast forwarding to interested receivers. Every other multicast traffic beyond local delivery is efficiently routed.

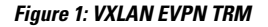

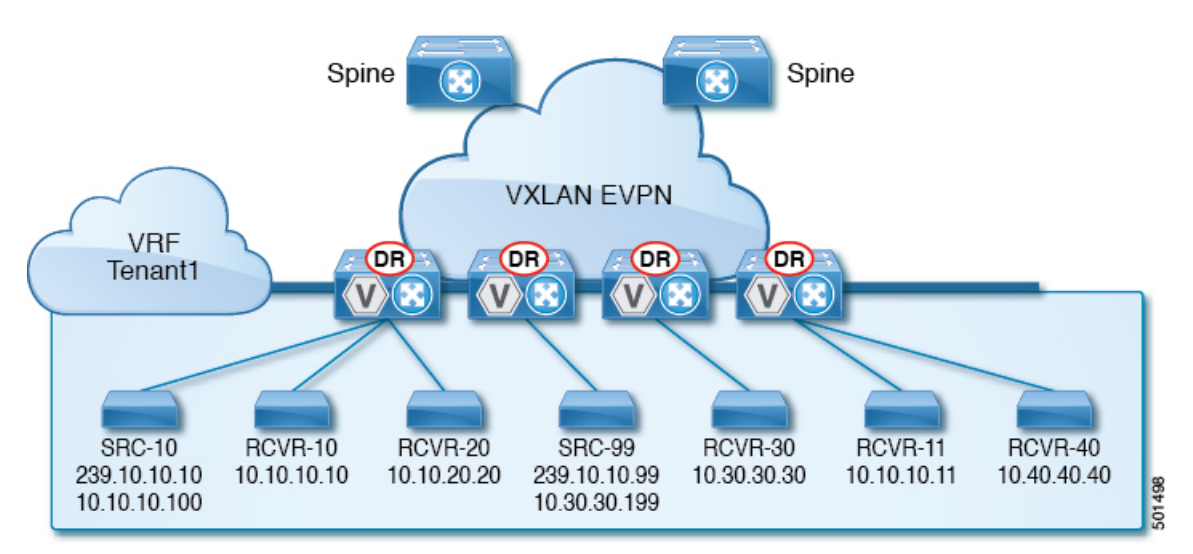

With TRM enabled, multicast forwarding in the underlay is leveraged to replicate VXLAN encapsulated routed multicast traffic. A Default Multicast Distribution Tree (Default-MDT) is built per-VRF. This is an addition to the existing multicast groups for Layer-2 VNI Broadcast, Unknown Unicast, and Layer-2 multicast replication group. The individual multicast group addressesin the overlay are mapped to the respective underlay multicast address for replication and transport. The advantage of using a BGP-based approach allows the VXLAN BGP EVPN fabric with TRM to operate as fully distributed Overlay Rendezvous-Point (RP), with the RP presence on every edge-device (VTEP).

A multicast-enabled data center fabric is typically part of an overall multicast network. Multicast sources, receivers, and multicast rendezvous points, might reside inside the data center but might also be inside the campus or externally reachable via the WAN. TRM allows a seamless integration with existing multicast networks. It can leverage multicast rendezvous points external to the fabric. Furthermore, TRM allows for tenant-aware external connectivity using Layer-3 physical interfaces or subinterfaces.

Ш

## <span id="page-2-0"></span>**About Tenant Routed Multicast Mixed Mode**

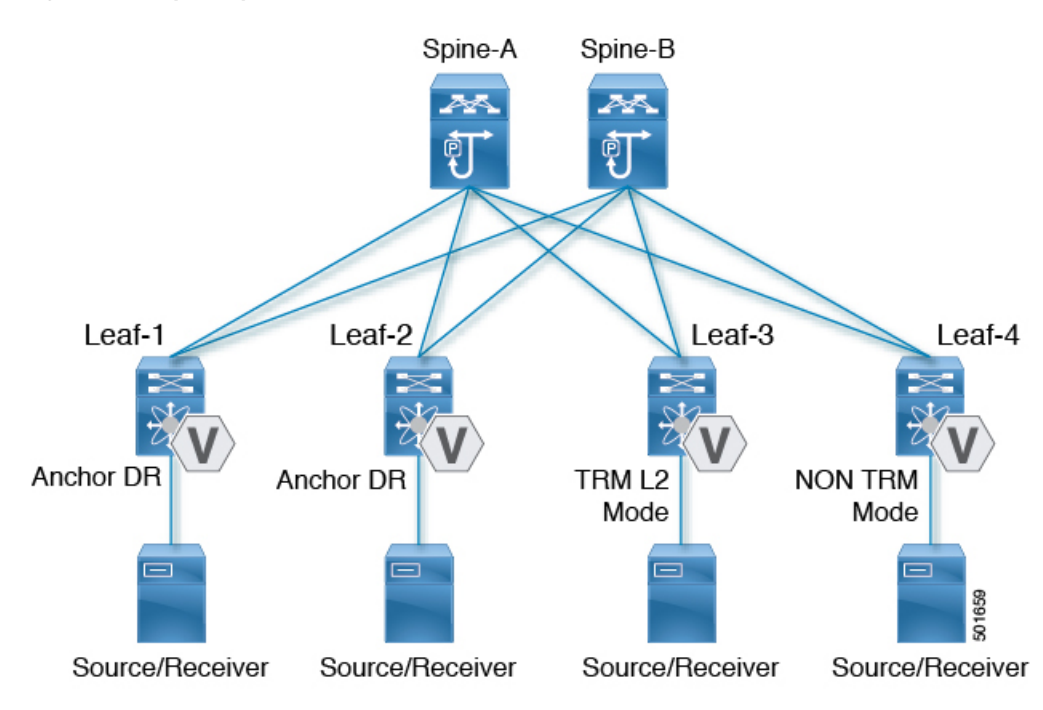

**Figure 2: TRM Layer 2/Layer 3 Mixed Mode**

## <span id="page-2-1"></span>**About Tenant Routed Multicast with IPv6 Overlay**

Beginning with Cisco NX-OS Release 10.2(1), Tenant Routed Multicast (TRM) supports IPv6 in the overlay.

### **Guidelines and Limitations for TRM with IPv6 Overlay**

The following are supported by TRM with IPv6 Overlay:

- Multicast IPv4 underlay within fabric. Bidir and SSM are not supported.
- IPv4 Underlay in the data center core for multisite.
- IPv4 overlay only, IPv6 overlay Only, combination of IPv4 and IPv6 overlays
- Anycast Border Gateway with Border Leaf Role
- vPC support on Border Gateway and Leaf
- Virtual MCT on Leaf
- Anycast RP (internal, external, and RP-everywhere)
- Multisite Border Gateway is supported on Cisco Nexus 9300 -FX3, -GX, GX2, -H2R, and -H1 TORs.
- RP-everywhere with Anycast RP is supported.
- TRMv6 is supported only on default system routing mode.
- MLD snooping with VxLAN VLANs with TRM
- PIM6 SVI and MLD snooping configuration on the VLAN are not supported.
- TRM with IPv6 Overlay is supported on Cisco Nexus 9300 -EX, -FX, FX2, -FX3, -GX, GX2, -H2R, -H1 TORs.

The following are not supported by TRM with IPv6 Overlay:

- L2 TRM
- VXLAN flood mode on L2 VLANs with L3TRM is not supported
- L2-L3 TRM Mixed Mode
- VXLAN Ingress Replication within a single site
- IPv6 in the underlay
- MLD snooping with VXLAN VLANs without TRM
- PIM6 SVI configuration without MLD snooping
- MSDP

## <span id="page-3-0"></span>**About Multicast Flow Path Visibility for TRM Flows**

Beginning with Cisco NX-OS Release 10.3(2)F, the Multicast Flow Path Visualization (FPV) for TRM Flows feature is supported for TRM L3 mode and underlay multicast along with the already supported multicast flows. This feature enables you to export all multicast states in a Cisco Nexus 9000 Series switch. This helps to have a complete and reliable traceability of the flow path from the source to a receiver. To enable Multicast Flow Path Data Export on Cisco Nexus 9000 Series switches, use the **multicast flow-path export** command.

## <span id="page-3-1"></span>**Guidelines and Limitations for Tenant Routed Multicast**

Tenant Routed Multicast (TRM) has the following guidelines and limitations:

- Beginning with Cisco NX-OS Release 10.1(2), TRM Multisite with vPC BGW is supported.
- Beginning with Cisco NX-OS Release 10.2(1q)F, VXLAN TRM is supported on Cisco Nexus N9K-C9332D-GX2B platform switches.
- Beginning with Cisco NX-OS Release 10.2(3)F, VXLAN TRM is supported on Cisco Nexus 9364D-GX2A, and 9348D-GX2A platform switches.
- Beginning with Cisco NX-OS Release 10.4(1)F, VXLAN TRM issupported on Cisco Nexus 9332D-H2R switches.
- Beginning with Cisco NX-OS Release 10.4(2)F, VXLAN TRM issupported on Cisco Nexus 93400LD-H1 switches.
- Beginning with Cisco NX-OS Release 10.4(3)F, VXLAN TRM is supported on Cisco Nexus 9364C-H1 switches.
- With Tenant Routed Multicast enabled, FEX is not supported.
- If VXLAN TRM feature is enabled on a VTEP, it would stop to send IGMP messages to the VXLAN fabric.
- The Guidelines and Limitations for VXLAN also apply to TRM.
- With TRM enabled, SVI as a core link is not supported.
- If TRM is configured, ISSU is disruptive.
- TRM supports IPv4 multicast only.
- TRM requires an IPv4 multicast-based underlay using PIM Any Source Multicast (ASM) which is also known as sparse mode.
- TRM supports overlay PIM ASM and PIM SSM only. PIM BiDir is not supported in the overlay.
- RP has to be configured either internal or external to the fabric.
- The internal RP must be configured on all TRM-enabled VTEPs including the border nodes.
- The external RP must be external to the border nodes.
- The RP must be configured within the VRF pointing to the external RP IP address (static RP). This ensures that unicast and multicast routing is enabled to reach the external RP in the given VRF.
- In a Transit Routing Multicast (TRM) deployment, the RP-on-stick model can sometimes lead to traffic drops if there is flapping on the Protocol Independent Multicast (PIM) enabled interface. Use the **ip pim spt-switch-graceful** command on the turnaround router that leads to the RP. This command allows for a graceful switch to the Shortest Path Tree (SPT) during flapping, which can minimize traffic drops.
- Replication of first packet is supported only on Cisco Nexus 9300 EX, FX, FX2 family switches.
- Beginning with Cisco NX-OS Release 10.2(3)F, Replication of first packet is supported on the Cisco Nexus 9300-FX3 platform switches.
- TRM with Multi-Site is not supported on Cisco Nexus 9504-R platforms.
- TRM supports multiple border nodes. Reachability to an external RP/source via multiple border leaf switches is supported with ECMP and requires symmetric unicast routing.
- BothPIM and **ipigmpsnooping vxlan** must be enabled on the L3 VNI's VLAN in a VXLAN vPC setup.
- For traffic streams with an internal source and external L3 receiver using an external RP, the external L3 receiver might send PIM S,G join requests to the internal source. Doing so triggers the recreation of S,G on the fabric FHR, and it can take up to 10 minutes for this S,G to be cleared.
- Beginning with Cisco NX-OS Release 10.3(1)F, the Real-time/flex statistics for TRM is supported on Cisco Nexus 9300-X Cloud Scale Switches.

## <span id="page-4-0"></span>**Guidelines and Limitations for Layer 3 Tenant Routed Multicast**

Layer 3 Tenant Routed Multicast (TRM) has the following configuration guidelines and limitations:

• When upgrading from Cisco NX-OS Release 9.3(3) to Cisco NX-OS Release 9.3(6), if you do not retain configurations of the TRM enabled VRFs from Cisco NX-OS Release 9.3(3), or if you create new VRFs after the upgrade, the auto-generation of **ip multicast multipath s-g-hash next-hop-based** CLI, when

**feature ngmvpn** is enabled, will not happen. You must enable the CLI manually for each TRM enabled VRF.

- Layer 3 TRM is supported for Cisco Nexus 9200, 9300-EX, and 9300-FX/FX2/FX3/FXP and 9300-GX platform switches.
- Beginning with Cisco NX-OS Release 10.2(3)F, Layer 3 TRM issupported on the Cisco Nexus 9300-GX2 platform switches.
- Beginning with Cisco NX-OS Release 10.4(1)F, Layer 3 TRM is supported on the Cisco Nexus 9332D-H2R switches.
- Beginning with Cisco NX-OS Release 10.4(2)F, Layer 3 TRM is supported on the Cisco Nexus 93400LD-H1 switches.
- Beginning with Cisco NX-OS Release 10.4(3)F, Layer 3 TRM issupported on the Cisco Nexus 9364C-H1 switches.
- Beginning with Cisco NX-OS Release 9.3(7), Cisco Nexus N9K-C9316D-GX, N9K-C9364C-GX, and N9K-X9716D-GX platform switches support the combination of Layer 3 TRM and EVPN Multi-Site.
- Cisco Nexus 9300-GX platform switches do not support the combination of Layer 3 TRM and EVPN Multi-Site in Cisco NX-OS Release 9.3(5).
- Beginning with Cisco NX-OS Release 10.2(3)F, the combination of Layer 3 TRM and EVPN Multi-Site is supported on the Cisco Nexus 9300-GX2 platform switches.
- Beginning with Cisco NX-OS Release 10.4(1)F, the combination of Layer 3 TRM and EVPN Multi-Site is supported on the Cisco Nexus 9332D-H2R switches.
- Beginning with Cisco NX-OS Release 10.4(2)F, the combination of Layer 3 TRM and EVPN Multi-Site is supported on the Cisco Nexus 93400LD-H1 switches.
- Beginning with Cisco NX-OS Release 10.4(3)F, the combination of Layer 3 TRM and EVPN Multi-Site is supported on the Cisco Nexus 9364C-H1 switches.
- Beginning with Cisco NX-OS Release 9.3(3), the Cisco Nexus 9504 and 9508 platform switches with -R/RX line cards support TRM in Layer 3 mode. This feature is supported on IPv4 overlays only. Layer 2 mode and L2/L3 mixed mode are not supported.

The Cisco Nexus 9504 and 9508 platform switches with -R/RX line cards can function as a border leaf for Layer 3 unicast traffic. For Anycast functionality, the RP can be internal, external, or RP everywhere.

- When configuring TRM VXLAN BGP EVPN, the following platforms are supported:
	- Cisco Nexus 9200, 9332C, 9364C, 9300-EX, and 9300-FX/FX2/FX3/FXP platform switches.
	- Cisco Nexus 9500 platform switches with 9700-EX line cards, 9700-FX line cards, or a combination of both line cards.
- Layer 3 TRM and VXLAN EVPN Multi-Site are supported on the same physical switch. For more information, see [Configuring](g_configuring_multisite.xml) Multi-Site.
- TRM Multi-Site functionality is not supported on Cisco Nexus 9504 platform switches with -R/RX line cards.
- If one or both VTEPs is a Cisco Nexus 9504 or 9508 platform switch with -R/RX line cards, the packet TTL is decremented twice, once for routing to the L3 VNI on the source leaf and once for forwarding from the destination L3 VNI to the destination VLAN on the destination leaf.
- TRM with vPC border leafs is supported only for Cisco Nexus 9200, 9300-EX, and 9300-FX/FX2/FX3/GX/GX2/H2R/H1 platform switches and Cisco Nexus 9500 platform switches with -EX/FX or -R/RX line cards. The **advertise-pip**and **advertise virtual-rmac** commands must be enabled on the border leafs to support this functionality. For configuration information, see the "Configuring VIP/PIP" section.
- Well-known local scope multicast (224.0.0.0/24) is excluded from TRM and is bridged.
- When an interface NVE is brought down on the border leaf, the internal overlay RP per VRF must be brought down.
- Beginning with Cisco NX-OS Release 10.3(1)F, TRM support for the new L3VNI mode CLIs are provided on Cisco Nexus 9300-X Cloud Scale switches.
- Beginning Cisco NXOS release 10.2(1)F, TRM Flow Path Visualization is supported for flows within a single VXLAN EVPN site.
- Beginning Cisco NXOS Release 10.3(2)F, TRM Flow Path Visualization support has been extended to below traffic patterns on Cisco Nexus 9000 Series platform switches:
	- TRM Multisite DCI Multicast
	- TRM Multisite DCI IR
	- TRM Data MDT
	- TRM on Virtual MCT vPC
	- TRM using new L3VNI
	- BUM Traffic visibility is not supported.
- Beginning with Cisco NX-OS Release 10.4(3)F, the TRM Multi-Site Anycast BGW on Cisco Nexus 9808/9804 switches with Cisco Nexus X9836DM-A and X98900CD-A line cards support the following features:
	- TRMv4
	- Ingress Replication between DCI peers across the core
	- Multicast underlay for fabric peers.
	- Only new L3VNI mode is supported. However, the traditional L3VNI mode is not supported

TRM Multi-Site Anycast BGW on Cisco Nexus 9808/9804 switches with Cisco Nexus X9836DM-A and X98900CD-A line cards do not support the following features:

- TRMv6
- Data MDT
- Multicast underlay between DCI peers across the core is not supported.

# <span id="page-7-0"></span>**Guidelines and Limitations for Layer 2/Layer 3 Tenant Routed Multicast (Mixed Mode)**

Layer 2/Layer 3 Tenant Routed Multicast (TRM) has the following configuration guidelines and limitations:

- All TRM Layer 2/Layer 3 configured switches must be Anchor DR. This is because in TRM Layer 2/Layer 3, you can have switches configured with TRM Layer 2 mode that co-exist in the same topology. This mode is necessary if non-TRM and Layer 2 TRM mode edge devices (VTEPs) are present in the same topology.
- Anchor DR is required to be an RP in the overlay.
- An extra loopback is required for anchor DRs.
- Non-TRM and Layer 2 TRM mode edge devices (VTEPs) require an IGMP snooping querier configured per multicast-enabled VLAN. Every non-TRM and Layer 2 TRM mode edge device (VTEP) requires this IGMP snooping querier configuration because in TRM multicast control-packets are not forwarded over VXLAN.
- The IP address for the IGMP snooping querier can be re-used on non-TRM and Layer 2 TRM mode edge devices (VTEPs).
- The IP address of the IGMP snooping querier in a VPC domain must be different on each VPC member device.
- When interface NVE is brought down on the border leaf, the internal overlay RP per VRF should be brought down.
- The NVE interface must be shut and unshut while configuring the **ip multicast overlay-distributed-dr** command.
- Beginning with Cisco NX-OS Release 9.2(1), TRM with vPC border leafs is supported. Advertise-PIP and Advertise Virtual-Rmac need to be enabled on border leafs to support with functionality. For configuring advertise-pip and advertise virtual-rmac, see the "Configuring VIP/PIP" section.
- Anchor DR is supported only on the following hardware platforms:
	- Cisco Nexus 9200, 9300-EX, and 9300-FX/FX2 platform switches
	- Cisco Nexus 9500 platform switches with 9700-EX line cards, 9700-FX line cards, or a combination of both line cards
- Beginning with Cisco NX-OS Release 10.2(3)F, Anchor DR is supported on the Cisco Nexus 9300-FX3 platform switches.
- Layer 2/Layer 3 Tenant Routed Multicast (TRM) is not supported on Cisco Nexus 9300-FX3/GX/GX2/H2R/H1 platform switches.

## <span id="page-7-1"></span>**Rendezvous Point for Tenant Routed Multicast**

With TRM enabled Internal and External RP is supported. The following table displays the first release in which RP positioning is or is not supported.

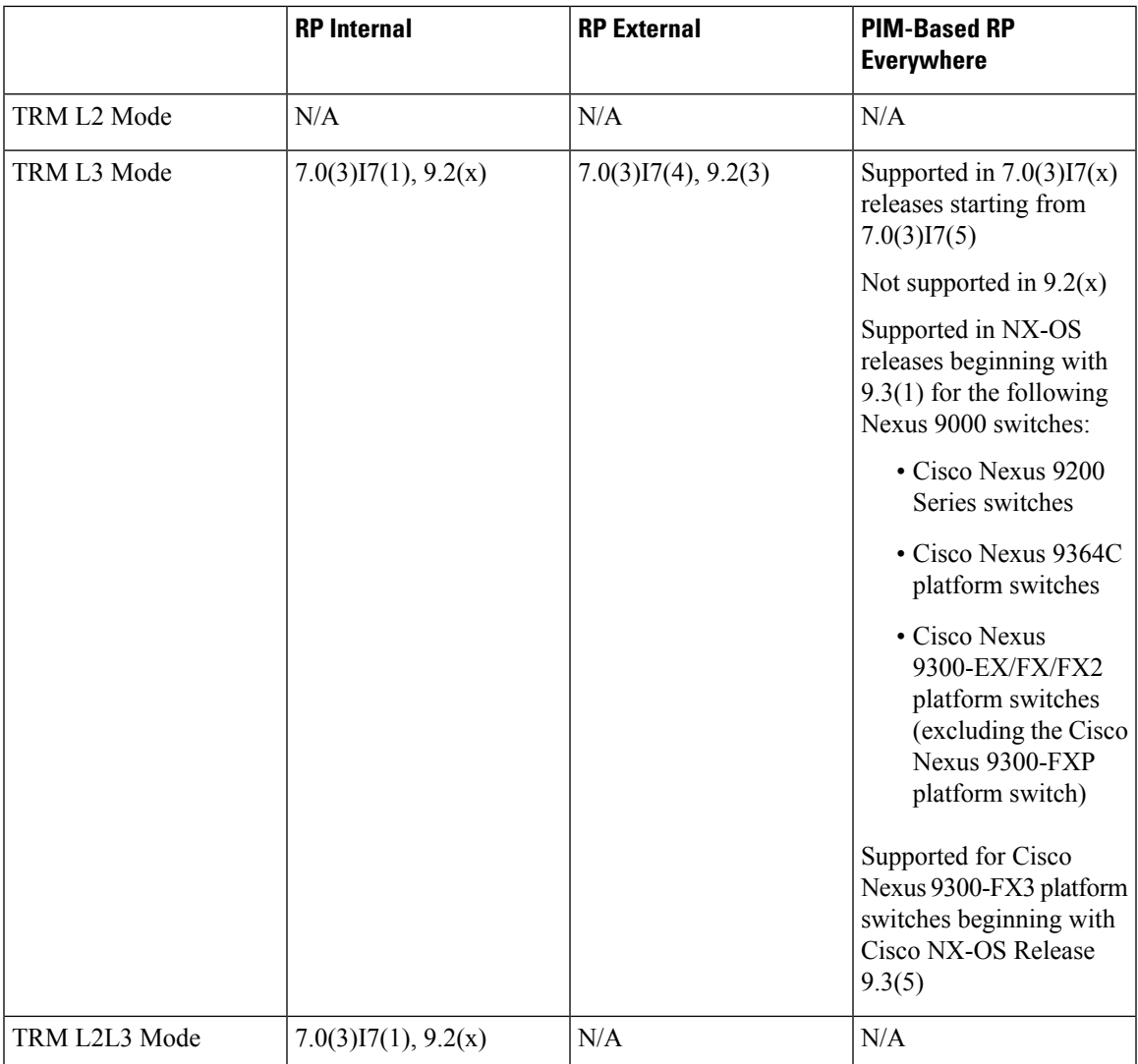

# <span id="page-8-0"></span>**Configuring a Rendezvous Point for Tenant Routed Multicast**

For Tenant Routed Multicast, the following rendezvous point options are supported:

- Configuring a [Rendezvous](#page-9-0) Point Inside the VXLAN Fabric, on page 10
- Configuring an External [Rendezvous](#page-10-0) Point, on page 11
- [Configuring](#page-12-0) RP Everywhere with PIM Anycast, on page 13
- [Configuring](#page-18-0) RP Everywhere with MSDP Peering, on page 19

# <span id="page-9-0"></span>**Configuring a Rendezvous Point Inside the VXLAN Fabric**

Configure the loopback for the TRM VRFs with the following commands on all devices (VTEP). Ensure it is reachable within EVPN (advertise/redistribute).

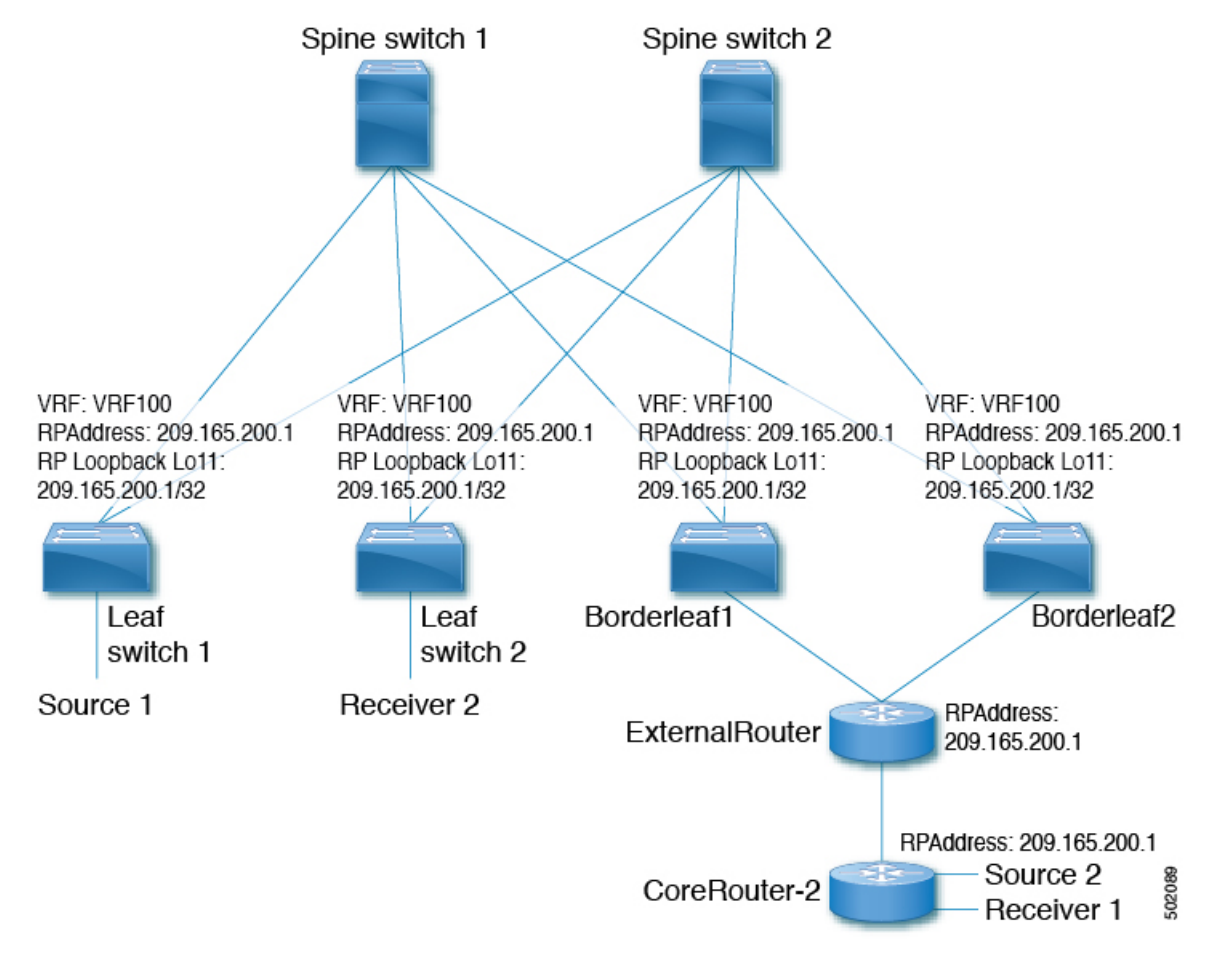

#### **SUMMARY STEPS**

- **1. configure terminal**
- **2. interface loopback** *loopback\_number*
- **3. vrf member** *vxlan-number*
- **4. ip address** *ip-address*
- **5. ip pim sparse-mode**
- **6. vrf context** *vrf-name*
- **7. ip pim rp-address** *ip-address-of-router* **group-list** *group-range-prefix*

### **DETAILED STEPS**

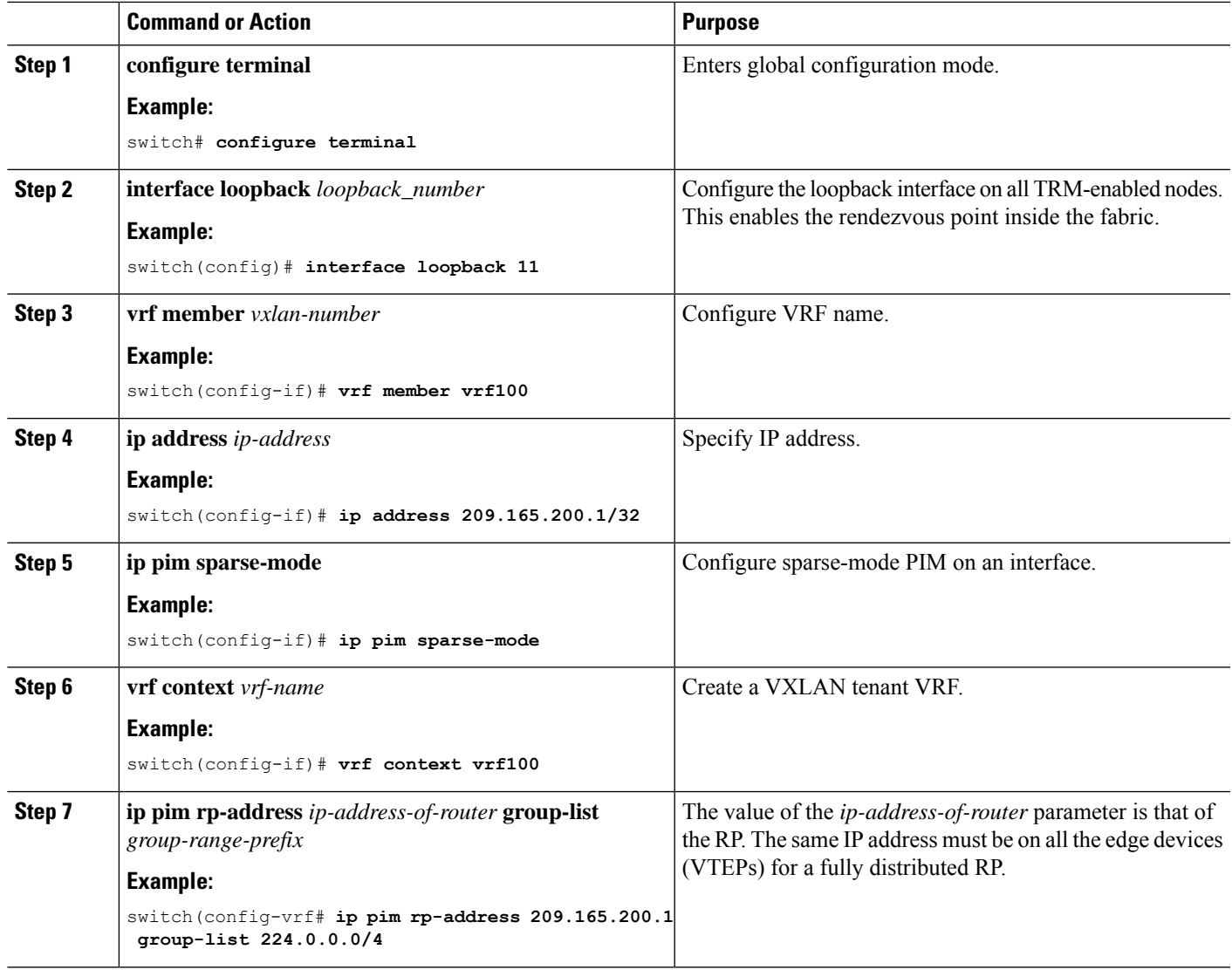

# <span id="page-10-0"></span>**Configuring an External Rendezvous Point**

Configure the external rendezvous point (RP) IP address within the TRM VRFs on all devices (VTEP). In addition, ensure reachability of the external RP within the VRF via the border node.

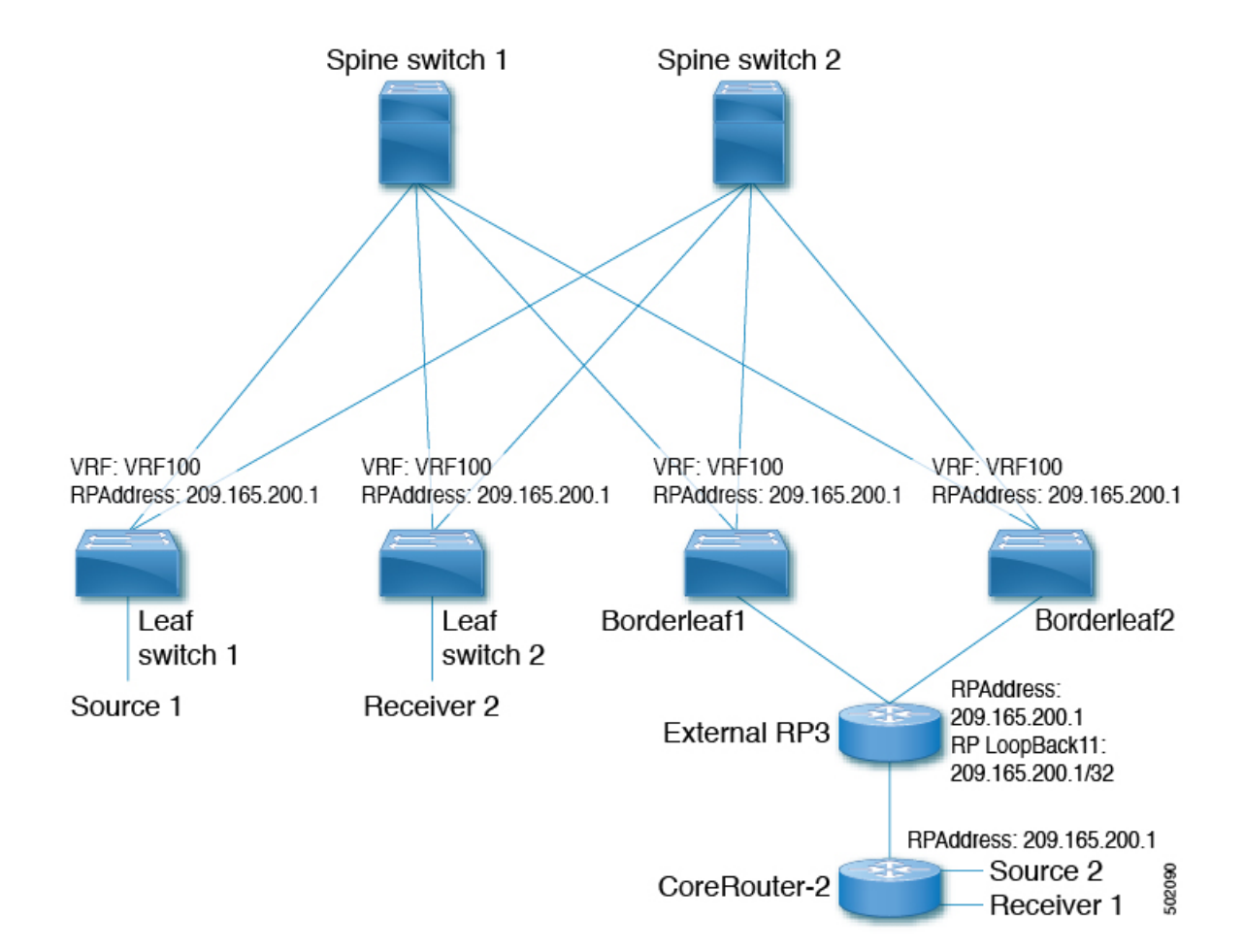

### **SUMMARY STEPS**

- **1. configure terminal**
- **2. vrf context vrf100**
- **3. ip pim rp-address** *ip-address-of-router* **group-list** *group-range-prefix*

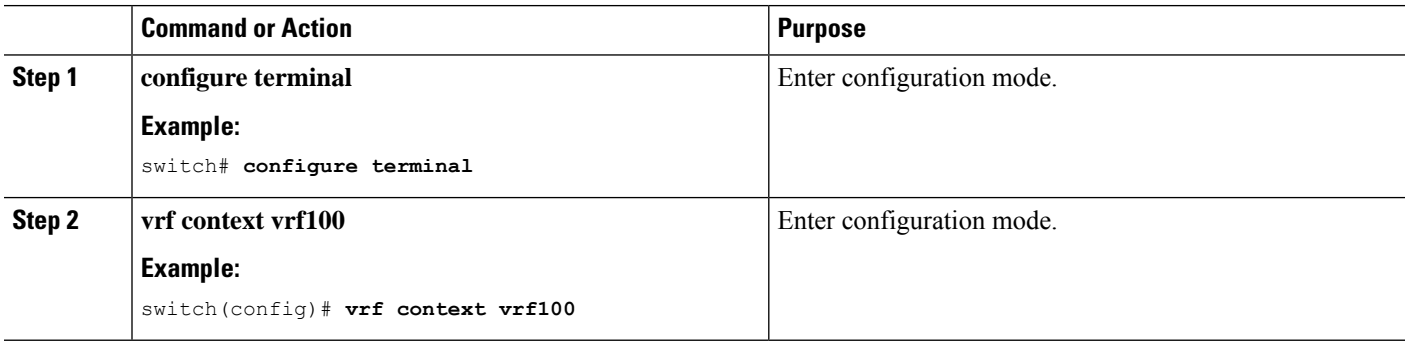

Ш

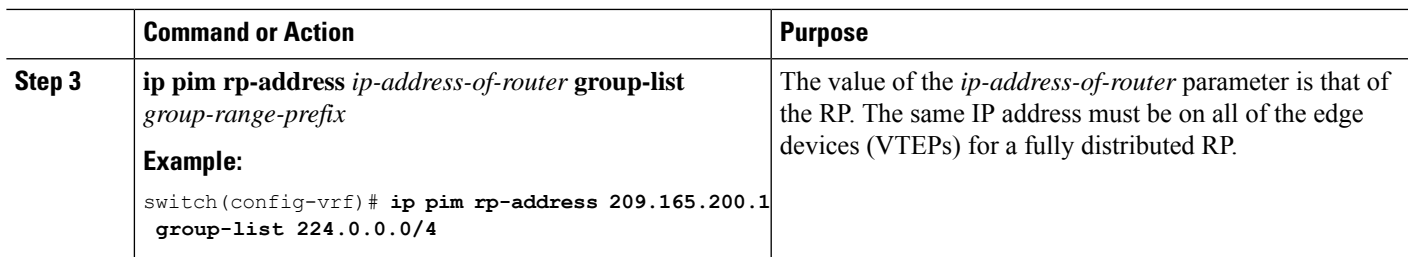

## <span id="page-12-0"></span>**Configuring RP Everywhere with PIM Anycast**

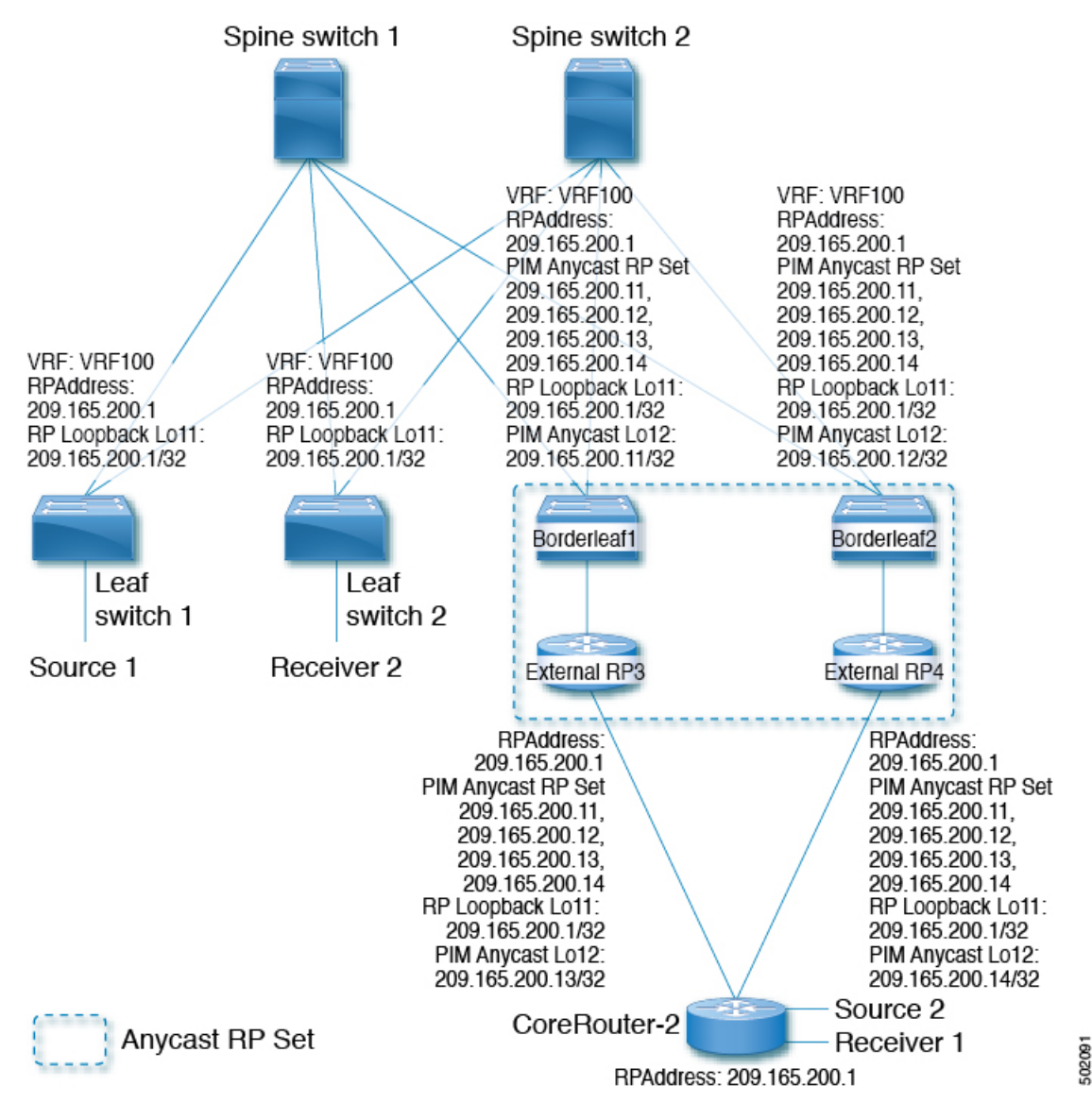

RP Everywhere configuration with PIM Anycast solution.

For information about configuring RP Everywhere with PIM Anycast, see:

- [Configuring](#page-13-0) a TRM Leaf Node for RP Everywhere with PIM Anycast, on page 14
- [Configuring](#page-14-0) a TRM Border Leaf Node for RP Everywhere with PIM Anycast, on page 15
- [Configuring](#page-16-0) an External Router for RP Everywhere with PIM Anycast, on page 17

## <span id="page-13-0"></span>**Configuring a TRM Leaf Node for RP Everywhere with PIM Anycast**

Configuration of Tenant Routed Multicast (TRM) leaf node for RP Everywhere.

### **SUMMARY STEPS**

- **1. configure terminal**
- **2. interface loopback** *loopback\_number*
- **3. vrf member** *vrf-name*
- **4. ip address** *ip-address*
- **5. ip pim sparse-mode**
- **6. vrf context** *vxlan*
- **7. ip pim rp-address** *ip-address-of-router* **group-list** *group-range-prefix*

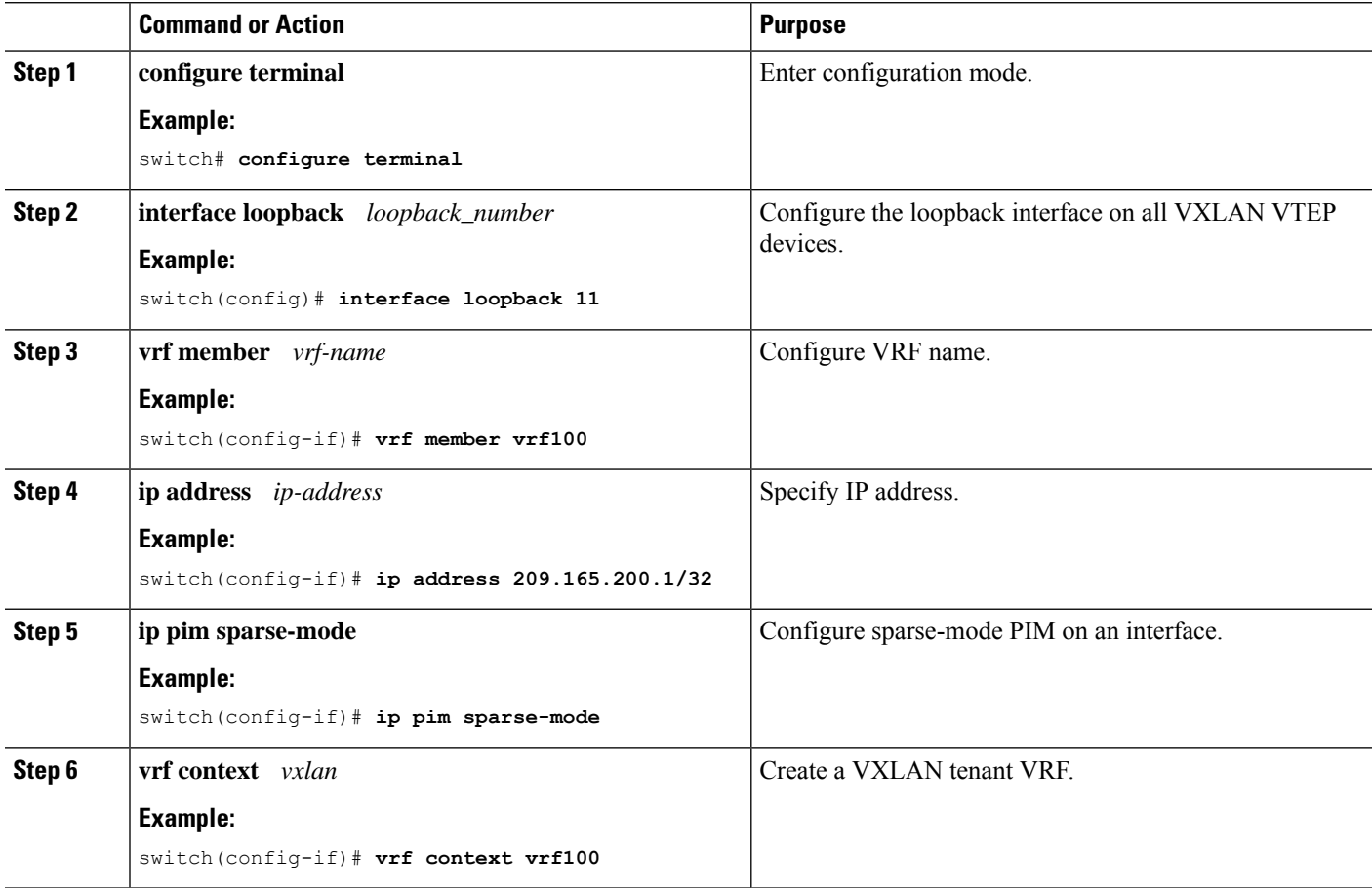

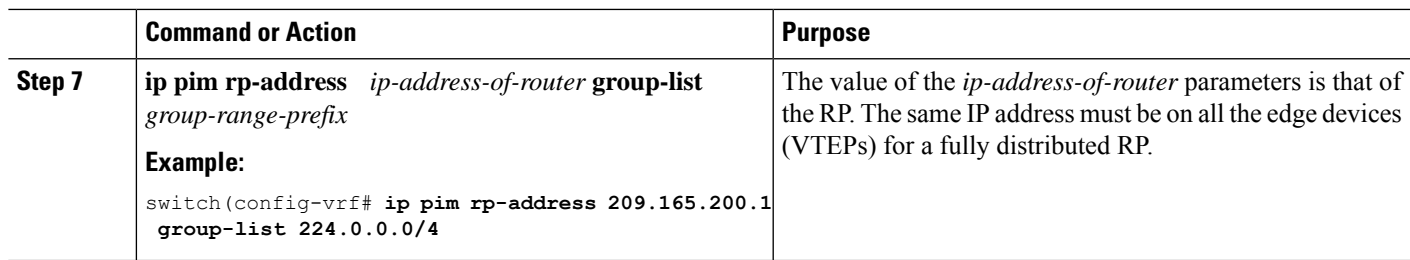

## <span id="page-14-0"></span>**Configuring a TRM Border Leaf Node for RP Everywhere with PIM Anycast**

Configuring the TRM Border Leaf Node for RP Anywhere with PIM Anycast.

### **SUMMARY STEPS**

- **1. configure terminal**
- **2. {ip | ipv6} pim evpn-border-leaf**
- **3. interface loopback** *loopback\_number*
- **4. vrf member** *vrf-name*
- **5. ip address** *ip-address*
- **6. ipv6 pim sparse-mode**
- **7. interface loopback** *loopback\_number*
- **8. vrf member** *vxlan-number*
- **9. ipv6 address** *ipv6-address*
- **10. ipv6 pim sparse-mode**
- **11. vrf context** *vrf-name*
- **12. ipv6 pim rp-address** *ipv6-address-of-router* **group-list** *group-range-prefix*
- **13. ipv6 pim anycast-rp** *anycast-rp-address address-of-rp*
- **14. ipv6 pim anycast-rp** *anycast-rp-address address-of-rp*
- **15. ipv6 pim anycast-rp** *anycast-rp-address address-of-rp*
- **16. ipv6 pim anycast-rp** *anycast-rp-address address-of-rp*

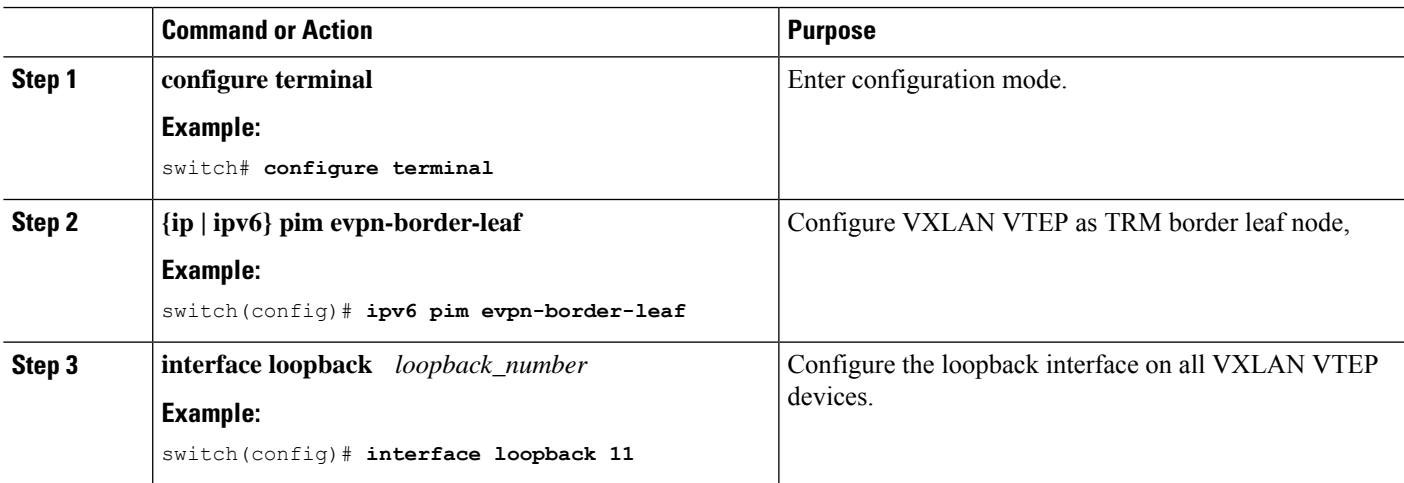

I

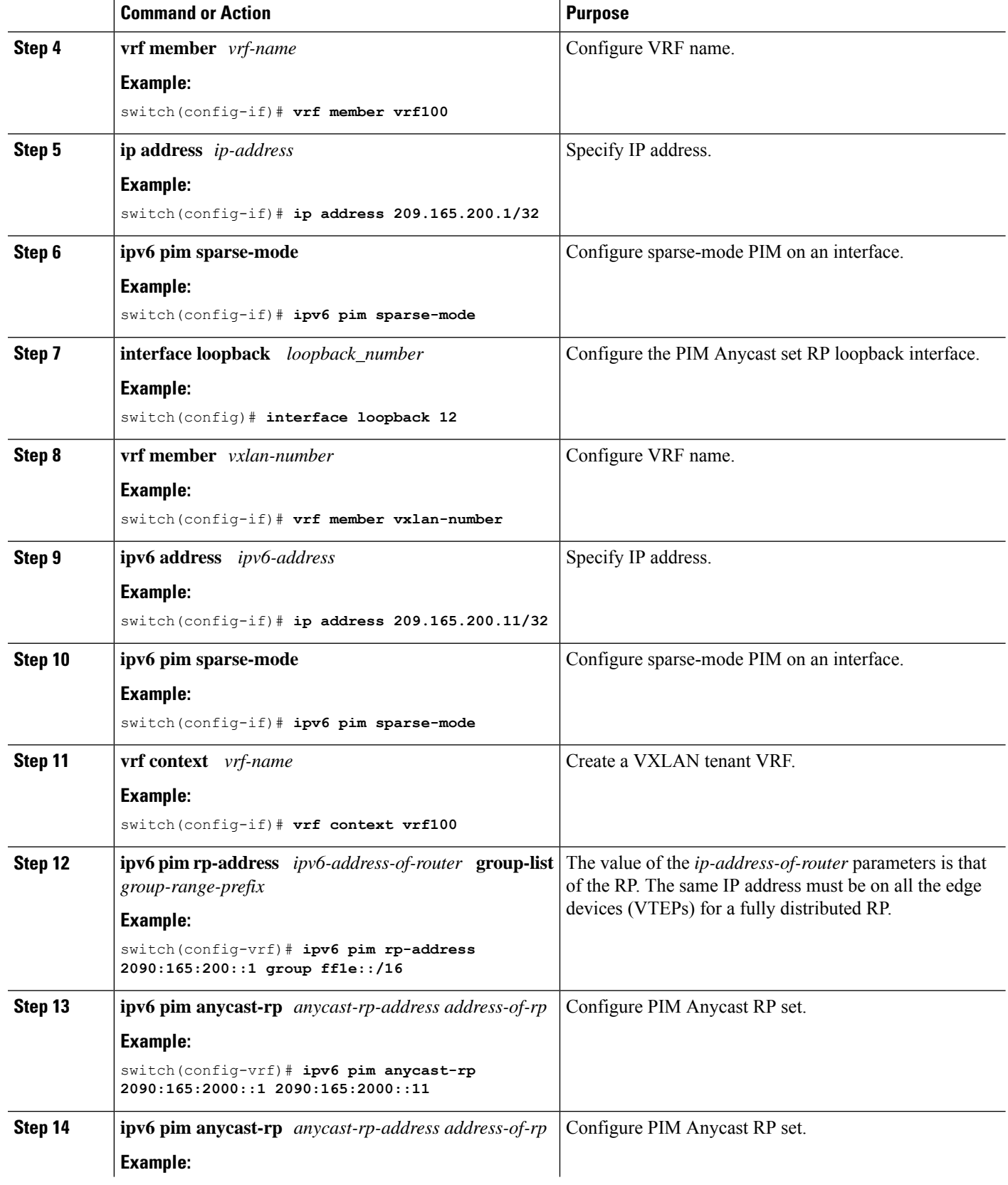

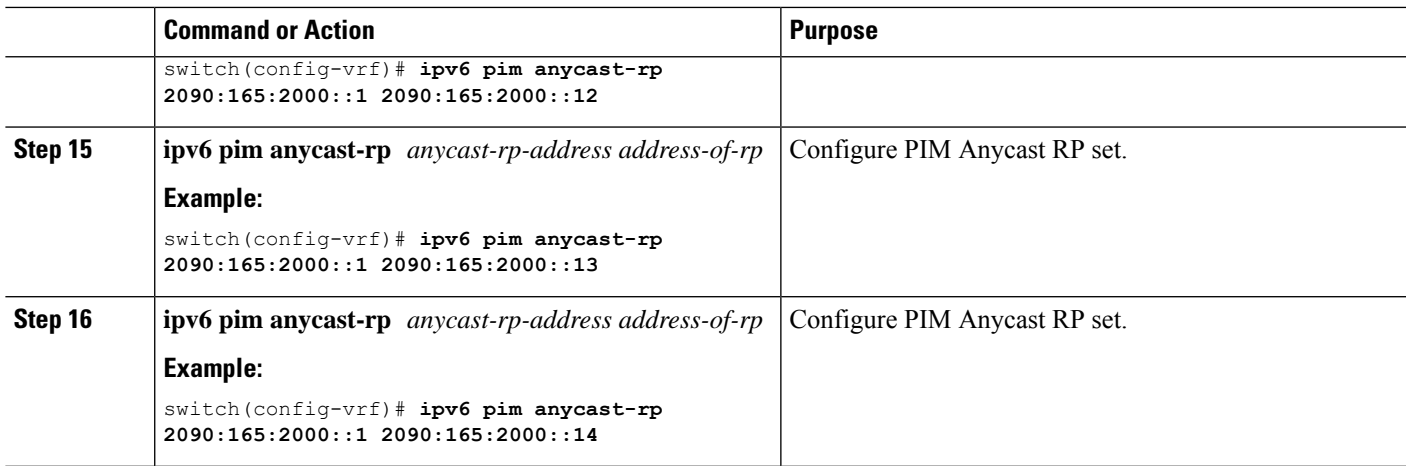

### <span id="page-16-0"></span>**Configuring an External Router for RP Everywhere with PIM Anycast**

Use this procedure to configure an external router for RP Everywhere.

### **SUMMARY STEPS**

- **1. configure terminal**
- **2. interface loopback** *loopback\_number*
- **3. vrf member** *vrf-name*
- **4. ip address** *ip-address*
- **5. ip pim sparse-mode**
- **6. interface loopback** *loopback\_number*
- **7. vrf member** *vxlan-number*
- **8. ip address** *ip-address*
- **9. ip pim sparse-mode**
- **10. vrf context** *vxlan*
- **11. ip pim rp-address** *ip-address-of-router* **group-list** *group-range-prefix*
- **12. ip pim anycast-rp** *anycast-rp-address address-of-rp*
- **13. ip pim anycast-rp** *anycast-rp-address address-of-rp*
- **14. ip pim anycast-rp** *anycast-rp-address address-of-rp*
- **15. ip pim anycast-rp** *anycast-rp-address address-of-rp*

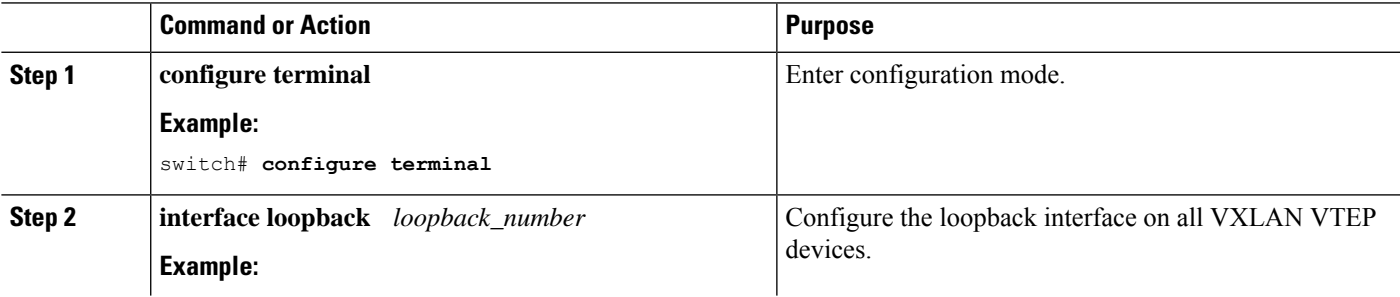

I

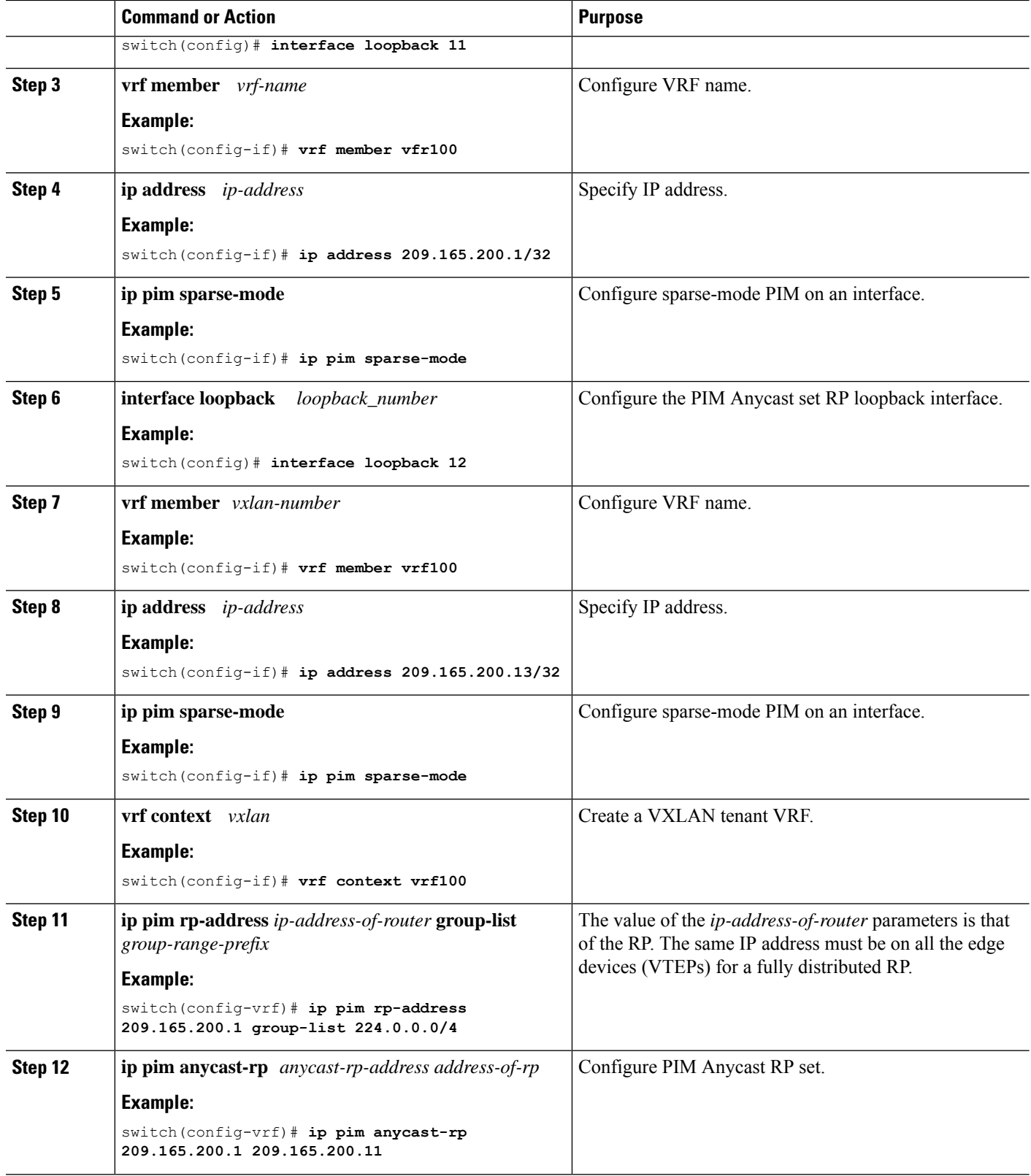

ı

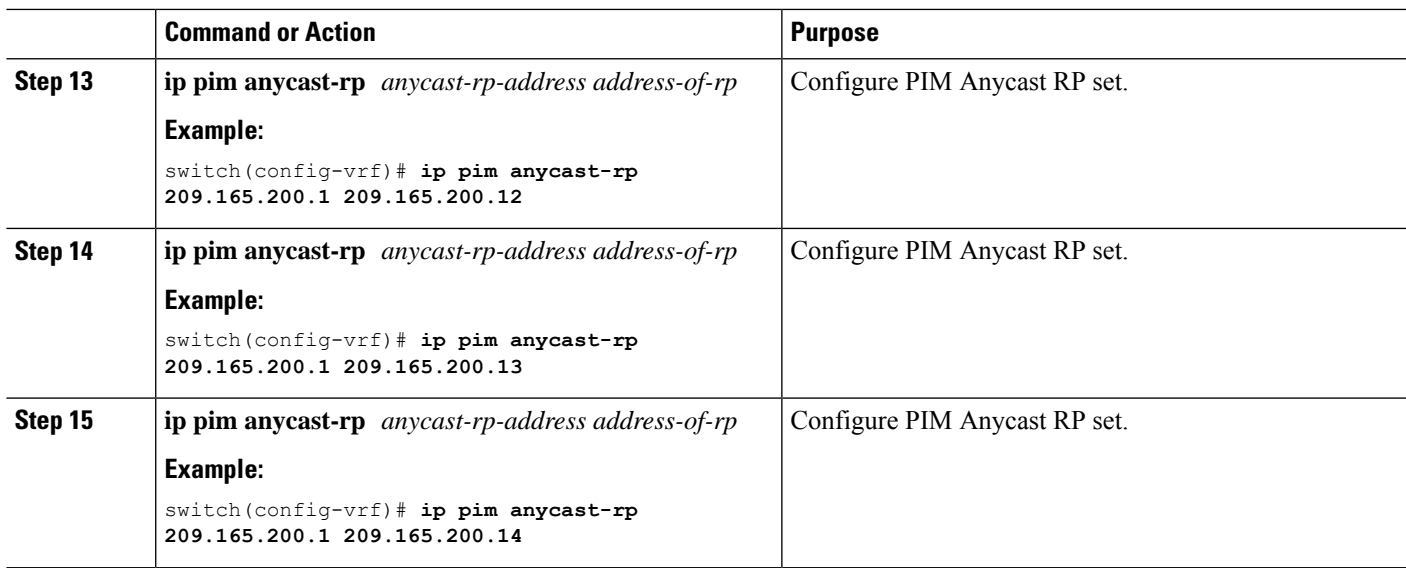

# <span id="page-18-0"></span>**Configuring RP Everywhere with MSDP Peering**

The following figure represents the RP Everywhere configuration with MSDP RP solution.

For information about configuring RP Everywhere with MSDP Peering, see:

- [Configuring](#page-19-0) a TRM Leaf Node for RP Everywhere with MSDP Peering, on page 20
- [Configuring](#page-20-0) a TRM Border Leaf Node for RP Everywhere with MSDP Peering, on page 21
- [Configuring](#page-23-0) an External Router for RP Everywhere with MSDP Peering, on page 24

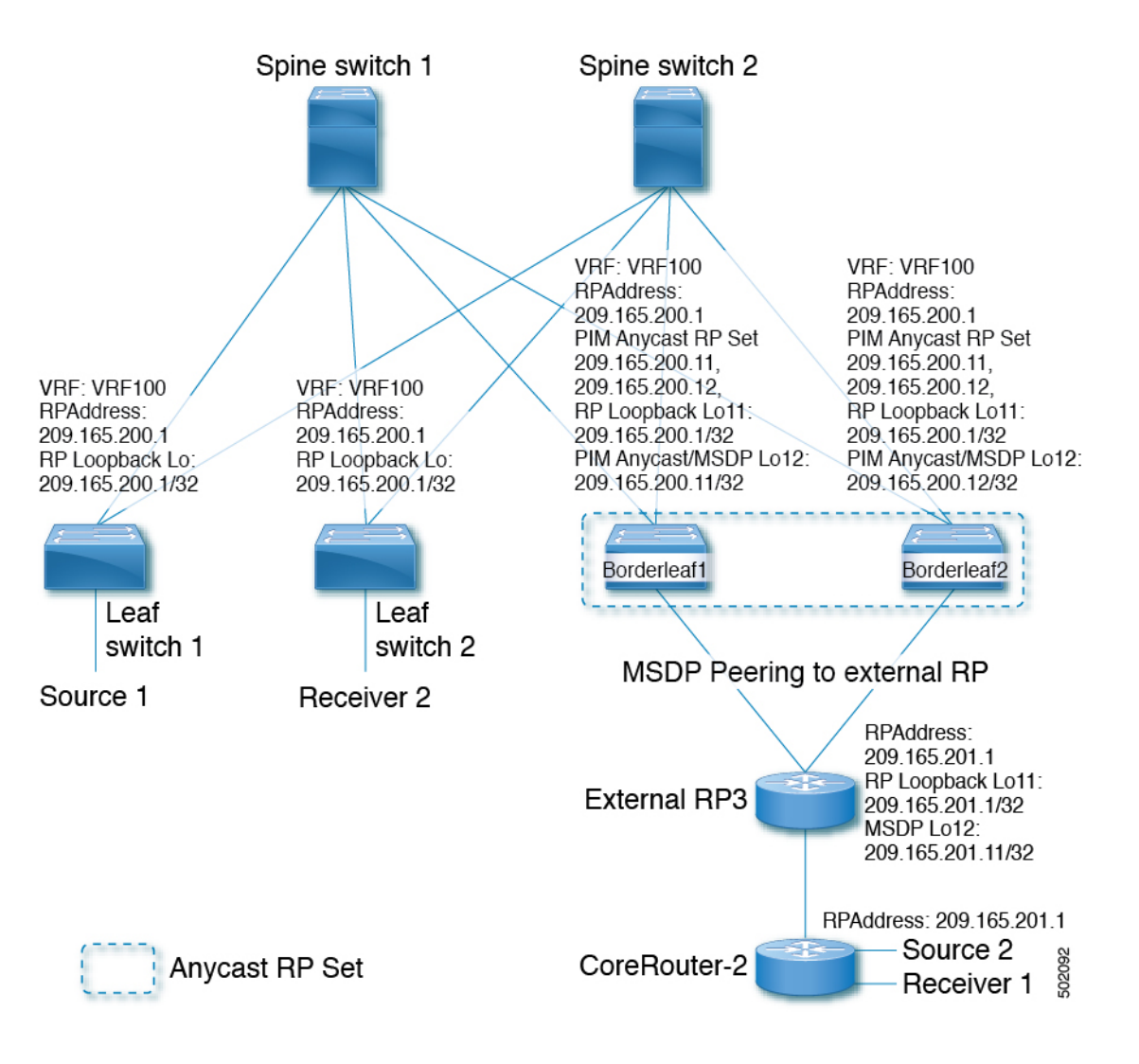

### <span id="page-19-0"></span>**Configuring a TRM Leaf Node for RP Everywhere with MSDP Peering**

Configuring a TRM leaf node for RP Everywhere with MSDP peering.

#### **SUMMARY STEPS**

- **1. configure terminal**
- **2. interface loopback** *loopback\_number*
- **3. vrf member** *vrf-name*
- **4. ip address** *ip-address*
- **5. ip pim sparse-mode**
- **6. vrf context** *vrf-name*
- **7. ip pim rp-address** *ip-address-of-router* **group-list** *group-range-prefix*

### **DETAILED STEPS**

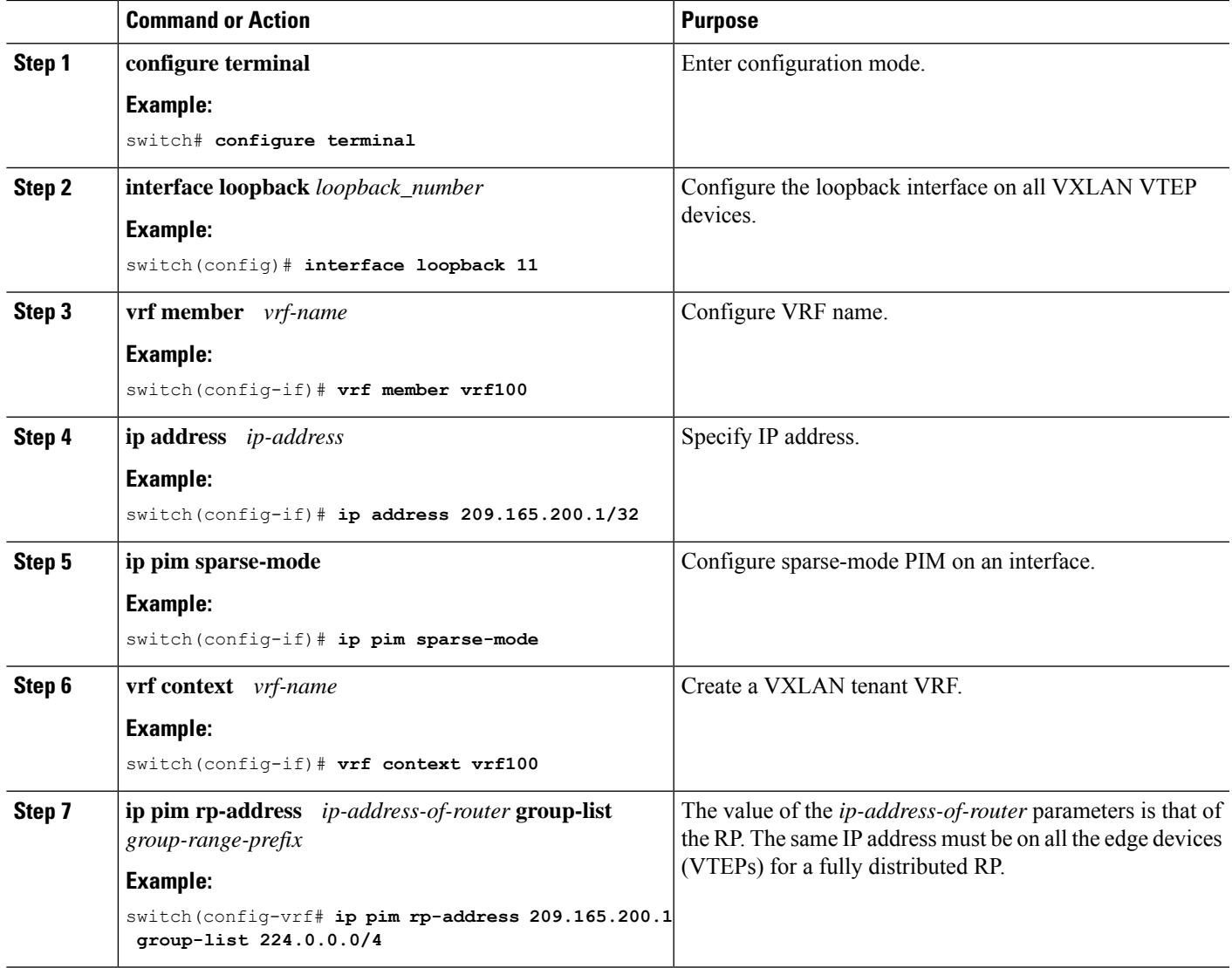

### <span id="page-20-0"></span>**Configuring a TRM Border Leaf Node for RP Everywhere with MSDP Peering**

Use this procedure to configure a TRM border leaf for RP Everywhere with PIM Anycast.

### **SUMMARY STEPS**

- **1. configure terminal**
- **2. feature msdp**
- **3. ip pim evpn-border-leaf**
- **4. interface loopback** *loopback\_number*
- **5. vrf member** *vrf-name*
- **6. ip address** *ip-address*
- **7. ip pim sparse-mode**
- **8. interface loopback** *loopback\_number*
- **9. vrf member** *vrf-name*
- **10. ip address** *ip-address*
- **11. ip pim sparse-mode**
- **12. vrf context** *vrf-name*
- **13. ip pim rp-address** *ip-address-of-router* **group-list** *group-range-prefix*
- **14. ip pim anycast-rp** *anycast-rp-address address-of-rp*
- **15. ip pim anycast-rp** *anycast-rp-address address-of-rp*
- **16. ip msdp originator-id** *loopback*
- **17. ip msdp peer** *ip-address* **connect-source** *loopback*

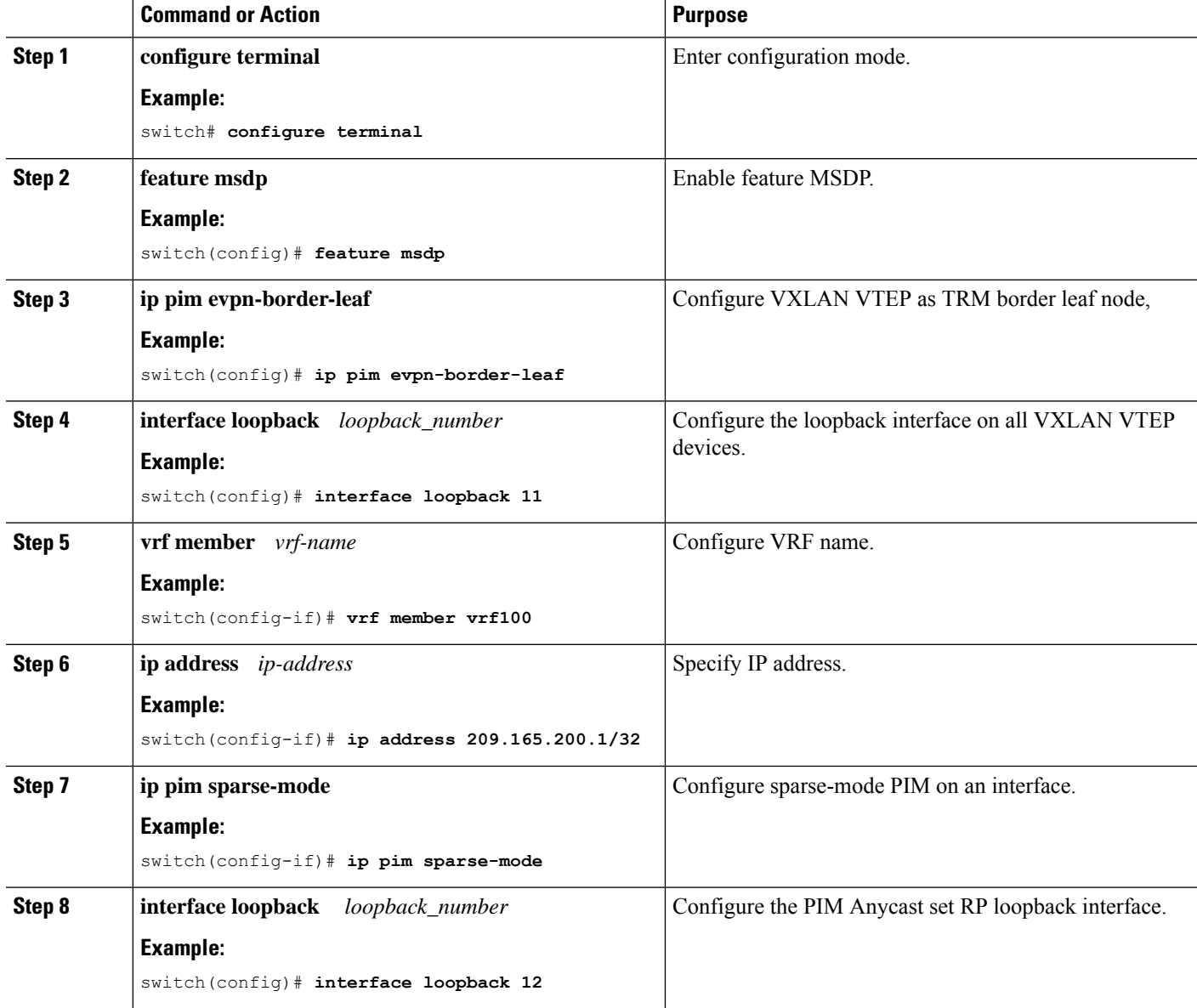

 $\mathbf{l}$ 

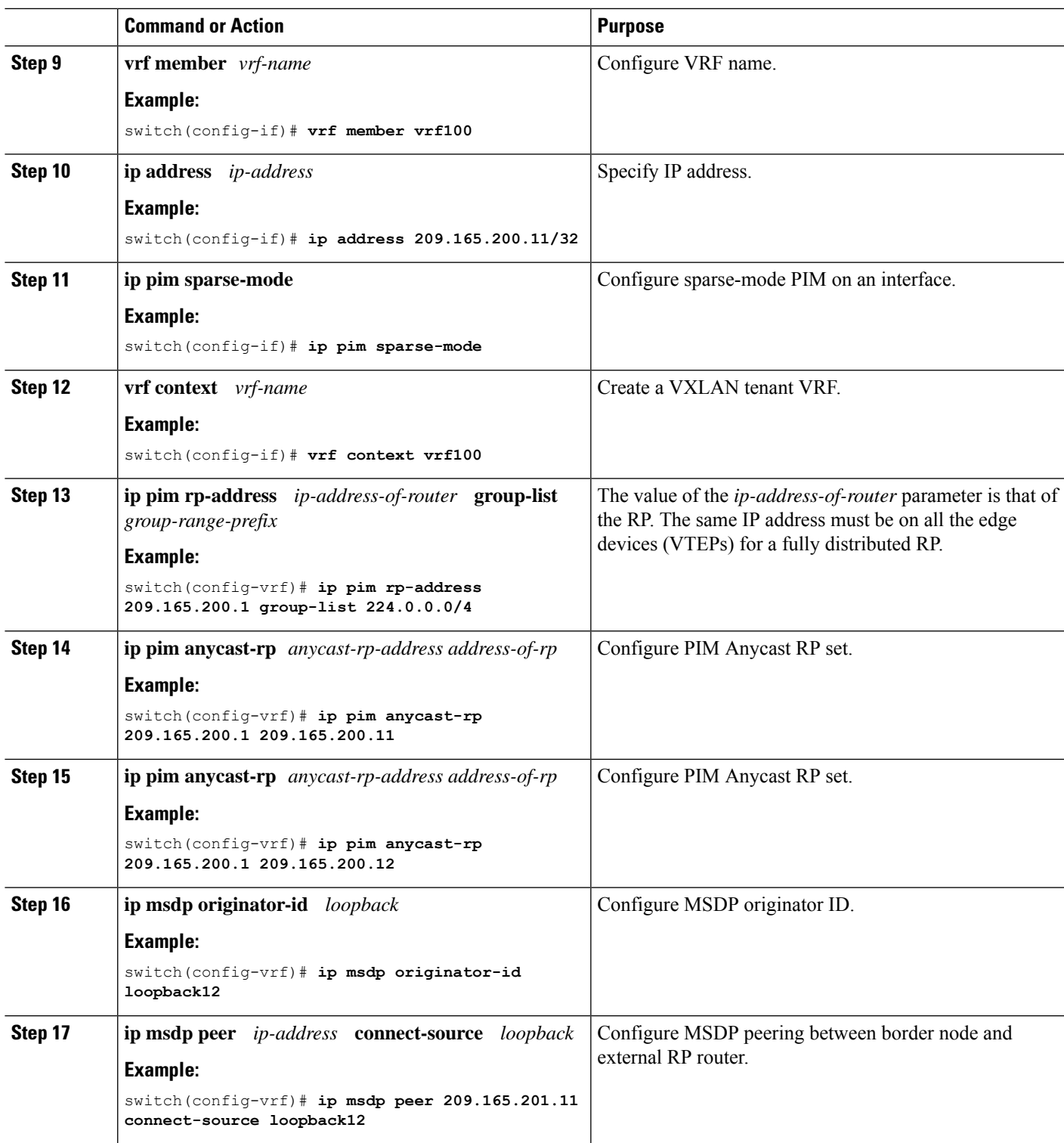

## <span id="page-23-0"></span>**Configuring an External Router for RP Everywhere with MSDP Peering**

### **SUMMARY STEPS**

- **1. configure terminal**
- **2. feature msdp**
- **3. interface loopback** *loopback\_number*
- **4. vrf member** *vrf-name*
- **5. ip address** *ip-address*
- **6. ip pim sparse-mode**
- **7. interface loopback** *loopback\_number*
- **8. vrf member** *vrf-name*
- **9. ip address** *ip-address*
- **10. ip pim sparse-mode**
- **11. vrf context** *vrf-name*
- **12. ip pim rp-address** *ip-address-of-router* **group-list** *group-range-prefix*
- **13. ip msdp originator-id loopback12**
- **14. ip msdp peer** *ip-address* **connect-source loopback12**

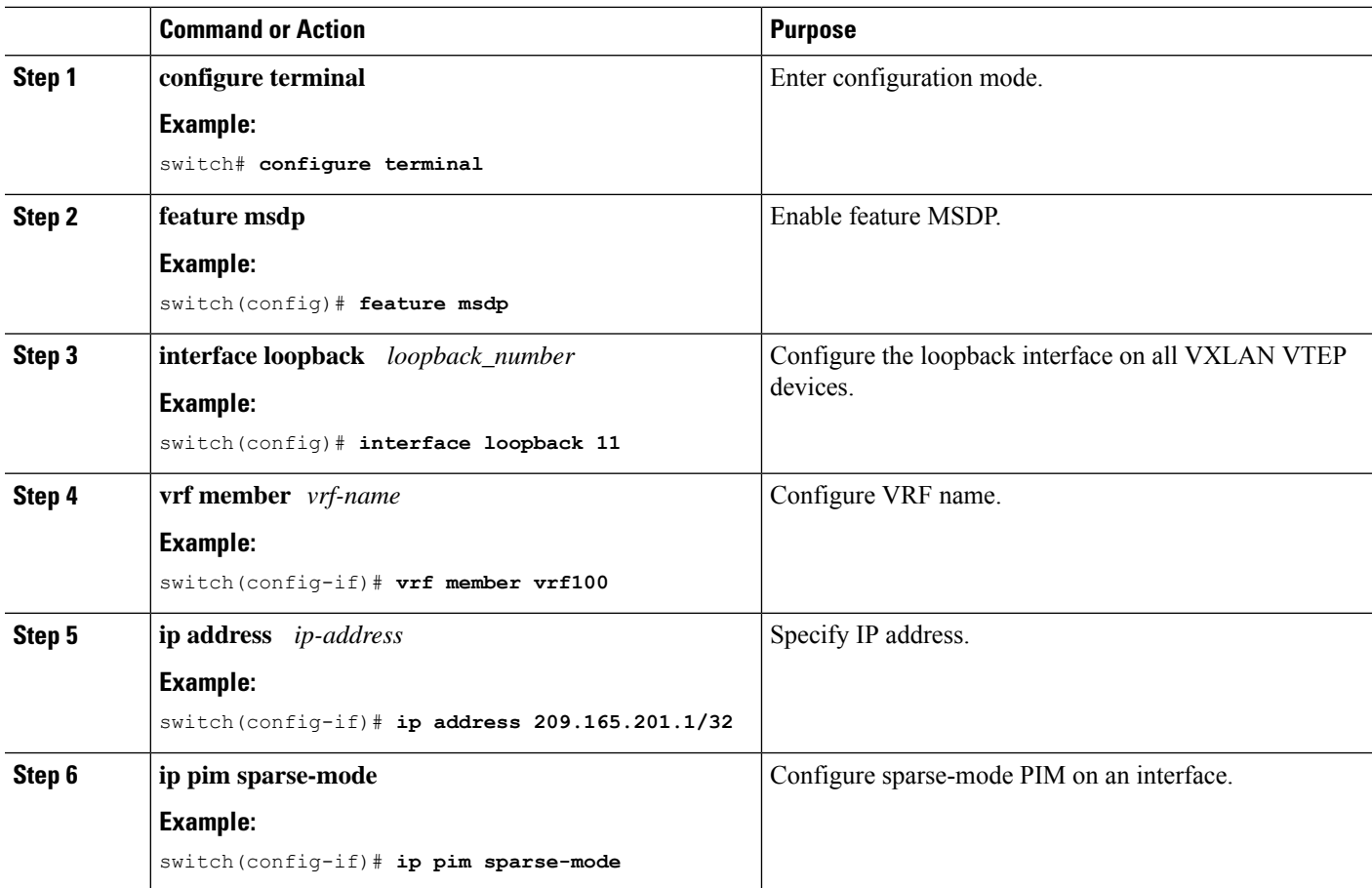

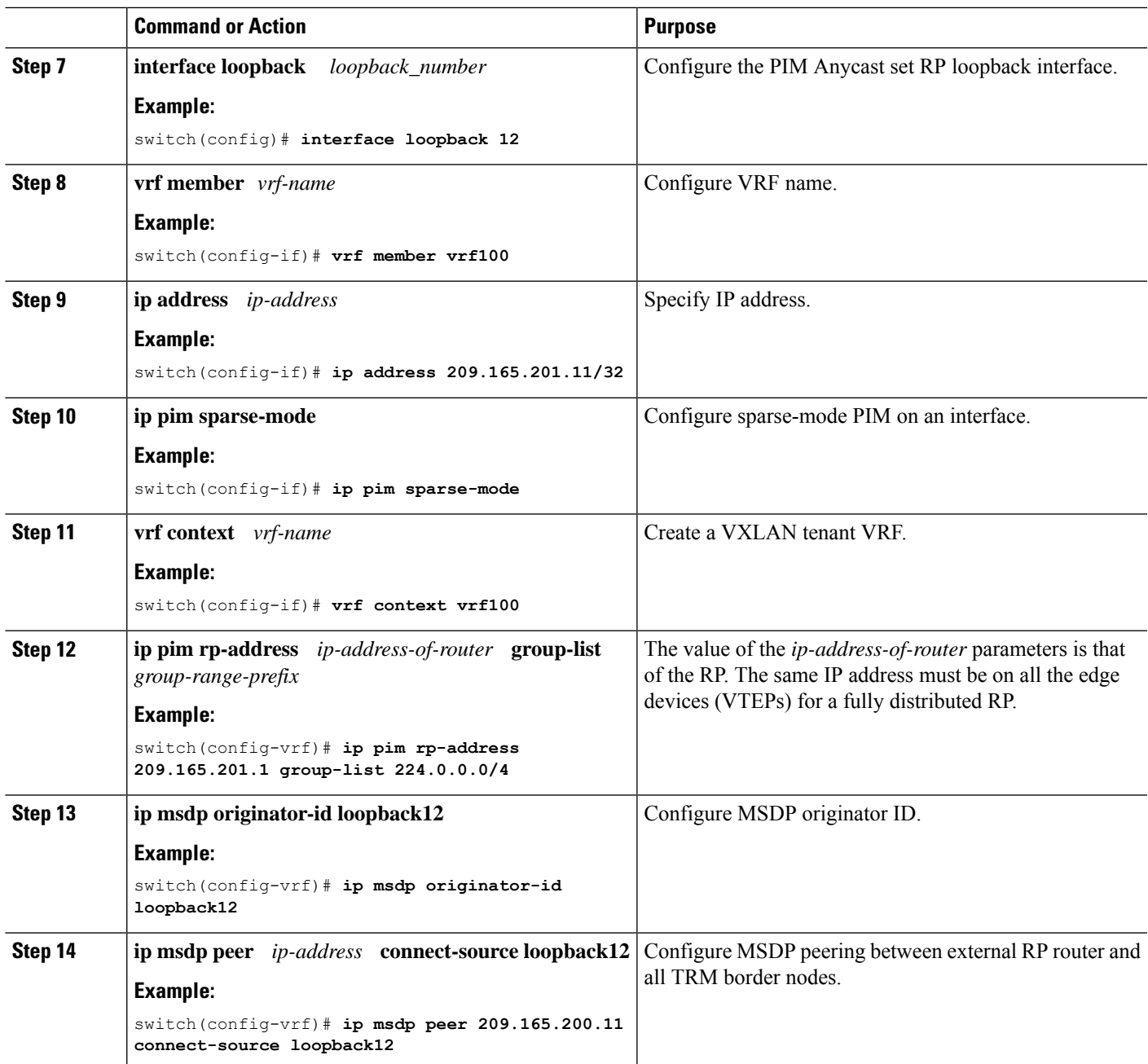

# <span id="page-24-0"></span>**Configuring Layer 3 Tenant Routed Multicast**

This procedure enables the Tenant Routed Multicast (TRM) feature. TRM operates primarily in the Layer 3 forwarding mode for IP multicast by using BGP MVPN signaling. TRM in Layer 3 mode is the main feature and the only requirement for TRM enabled VXLAN BGP EVPN fabrics. If non-TRM capable edge devices (VTEPs) are present, the Layer 2/Layer 3 mode and Layer 2 mode have to be considered for interop.

To forward multicast between senders and receivers on the Layer 3 cloud and the VXLAN fabric on TRM vPC border leafs, the VIP/PIP configuration must be enabled. For more information, see Configuring VIP/PIP.

# 

**Note**

TRM follows an always-route approach and hence decrements the Time to Live (TTL) of the transported IP multicast traffic.

### **Before you begin**

VXLAN EVPN **feature nv overlay** and **nv overlay evpn** must be configured.

The rendezvous point (RP) must be configured.

To enable/disable TRM v4/v6, PIM v4/v6 must be enabled.

### **Procedure**

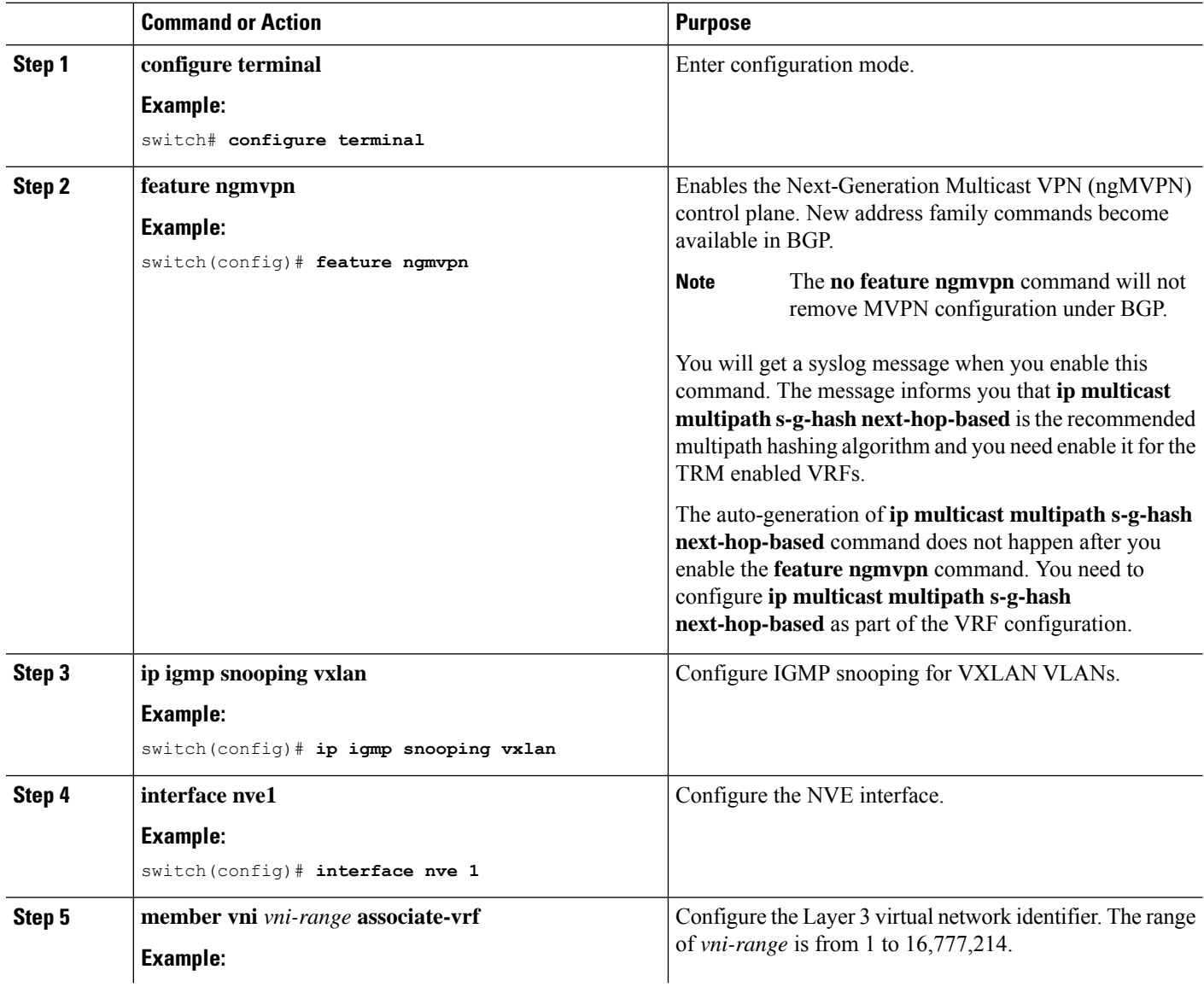

I

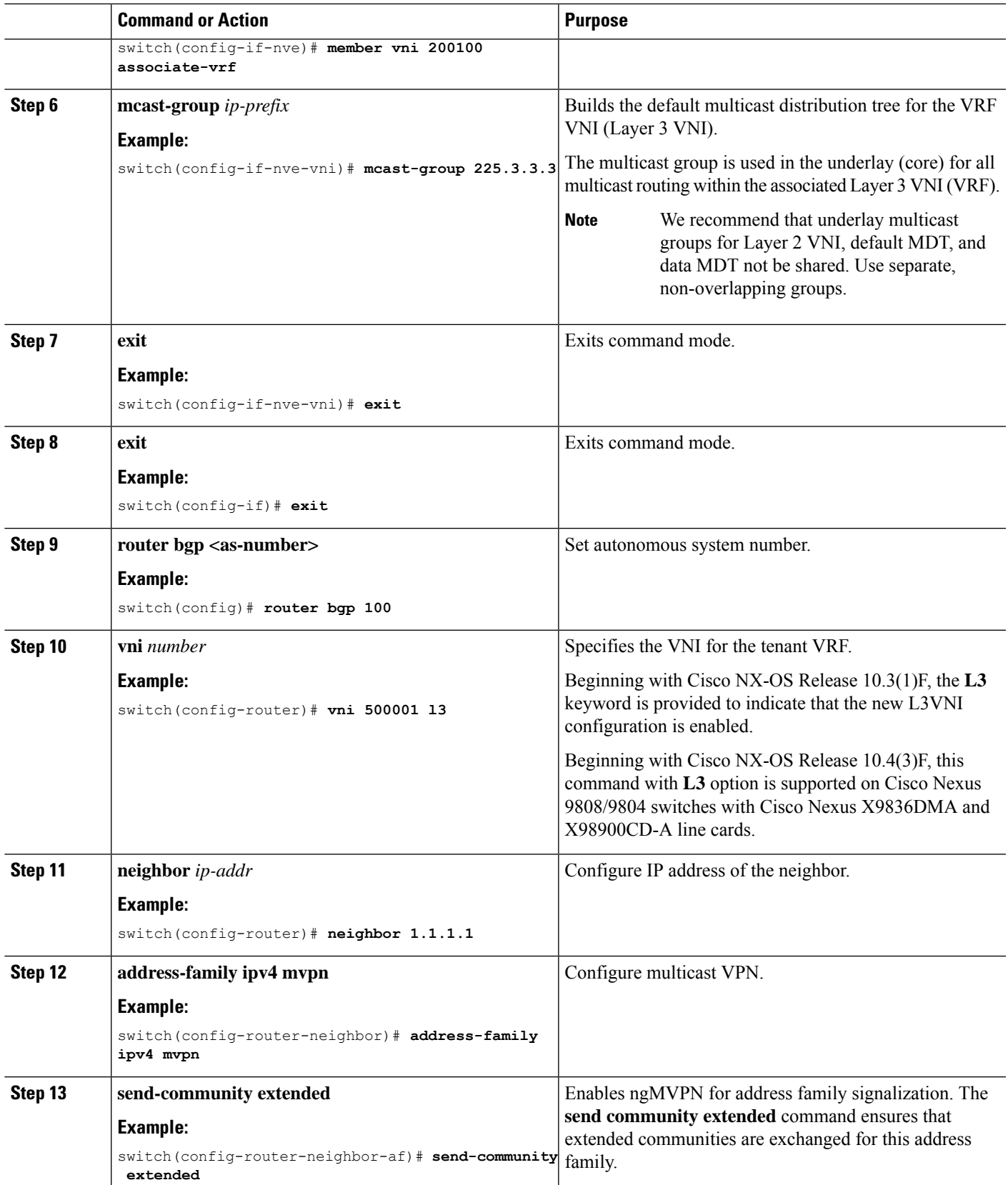

 $\mathbf I$ 

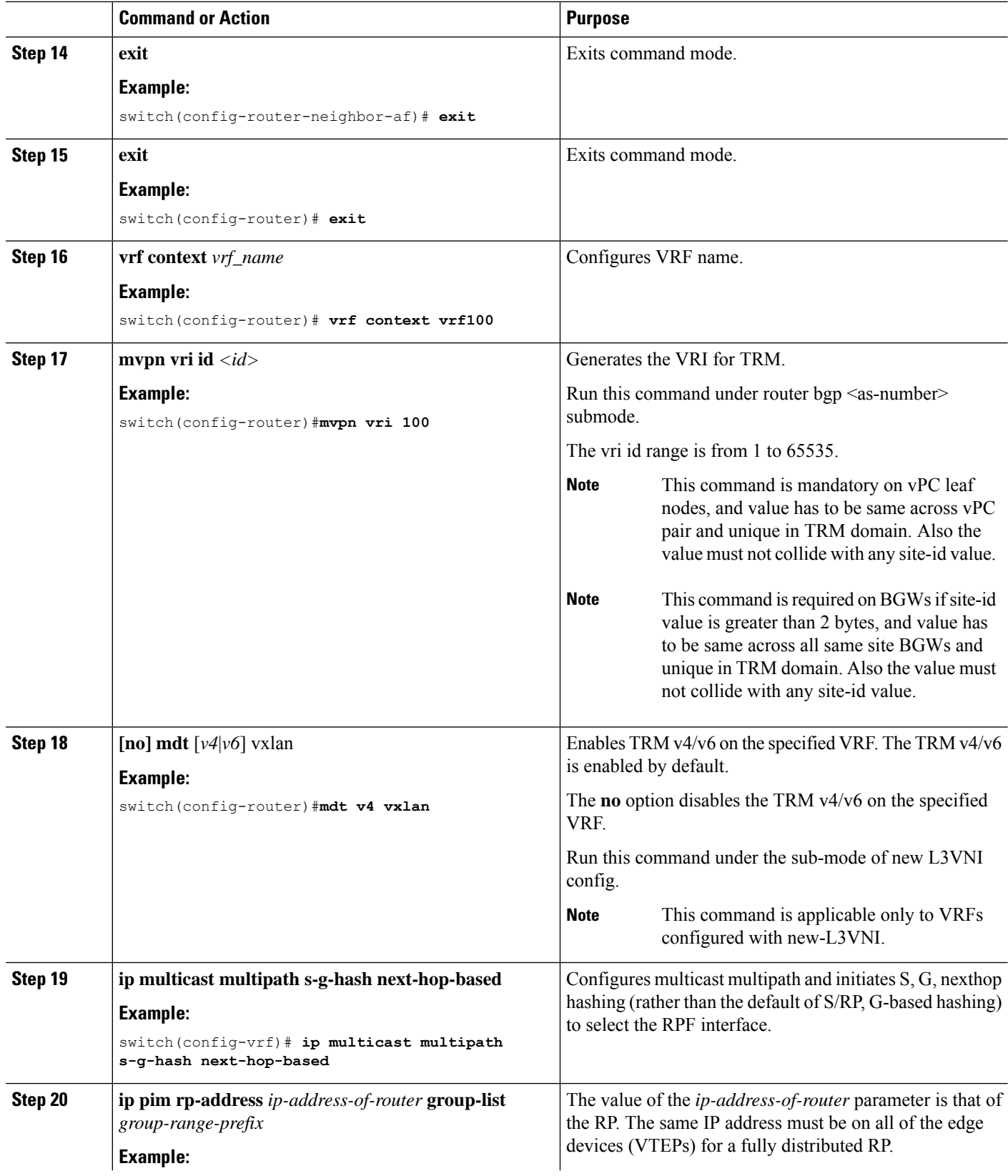

ı

 $\mathbf I$ 

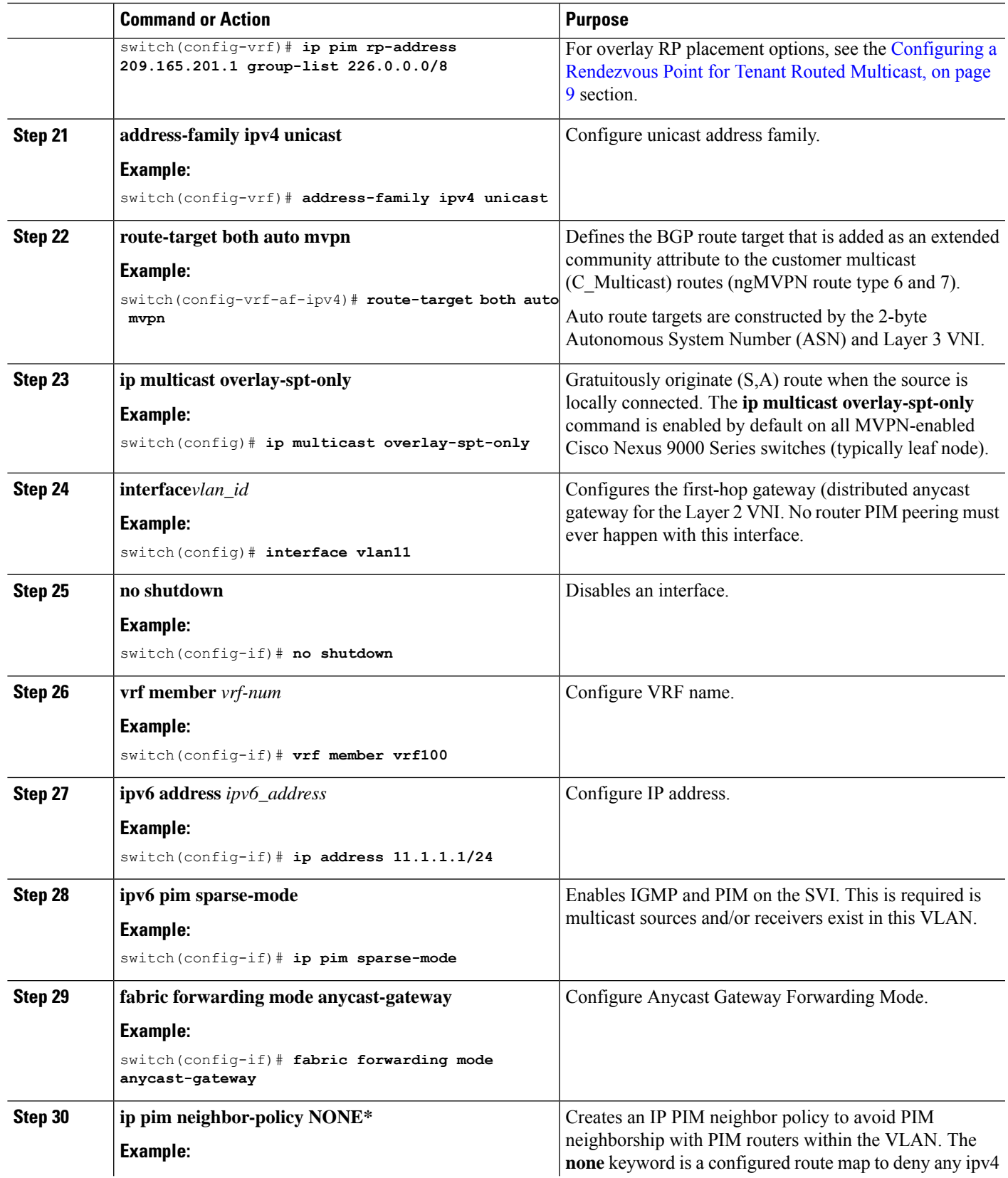

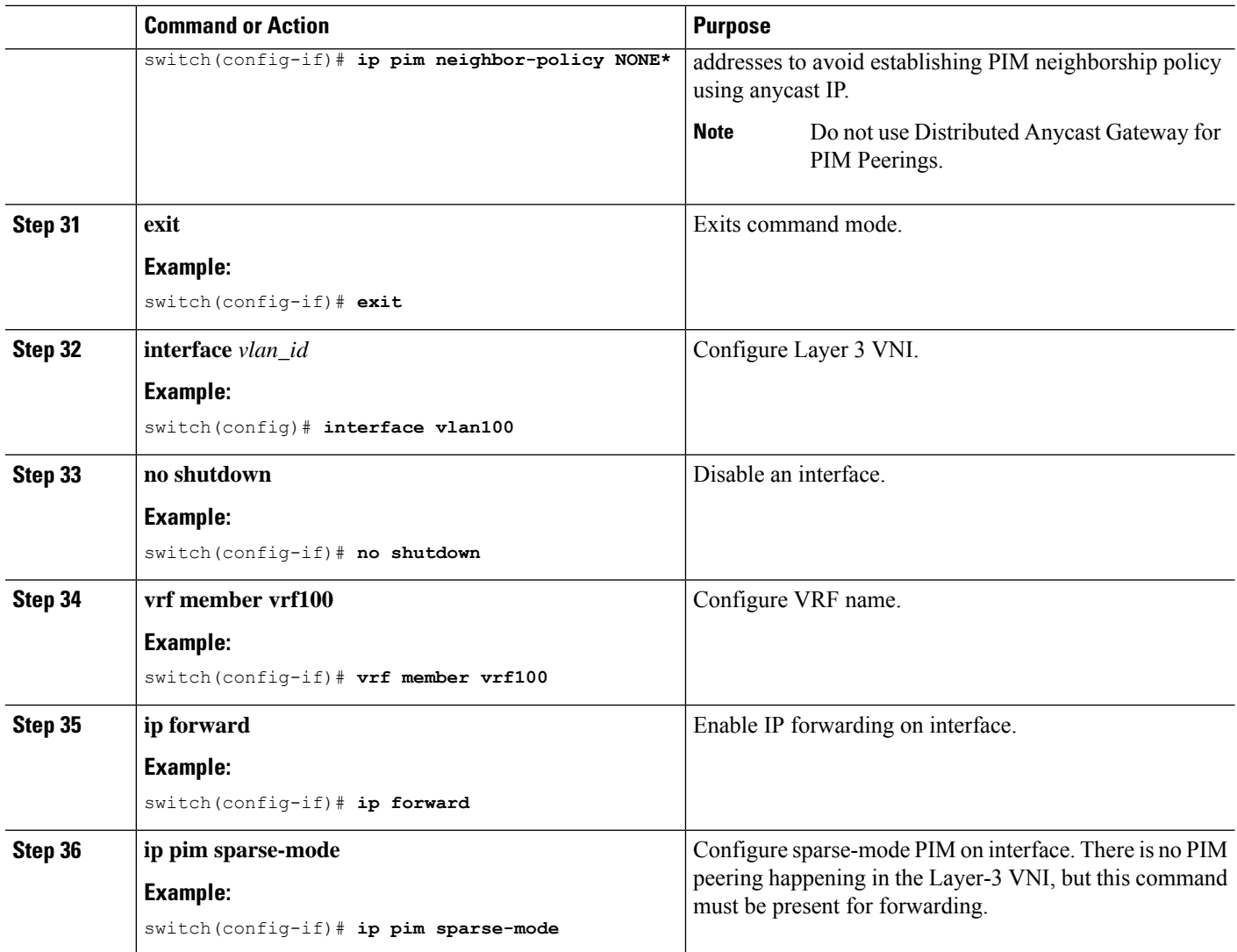

# <span id="page-29-0"></span>**Configuring TRM on the VXLAN EVPN Spine**

This procedure enables Tenant Routed Multicast (TRM) on a VXLAN EVPN spine switch.

### **Before you begin**

The VXLAN BGP EVPN spine must be configured. See [Configuring](cisco-nexus-9000-series-nx-os-vxlan-configuration-guide-release-104x_chapter6.pdf#nameddest=unique_147) iBGP for EVPN on the Spine.

### **SUMMARY STEPS**

- **1. configure terminal**
- **2. route-map permitall permit 10**
- **3. set ip next-hop unchanged**
- **4. exit**
- **5. router bgp [autonomous system]** *number*
- **6. address-family ipv4 mvpn**
- **7. retain route-target all**
- **8. neighbor** *ip-address* [**remote-as** *number*]
- **9. address-family ipv4 mvpn**
- **10. disable-peer-as-check**
- **11. rewrite-rt-asn**
- **12. send-community extended**
- **13. route-reflector-client**
- **14. route-map permitall out**

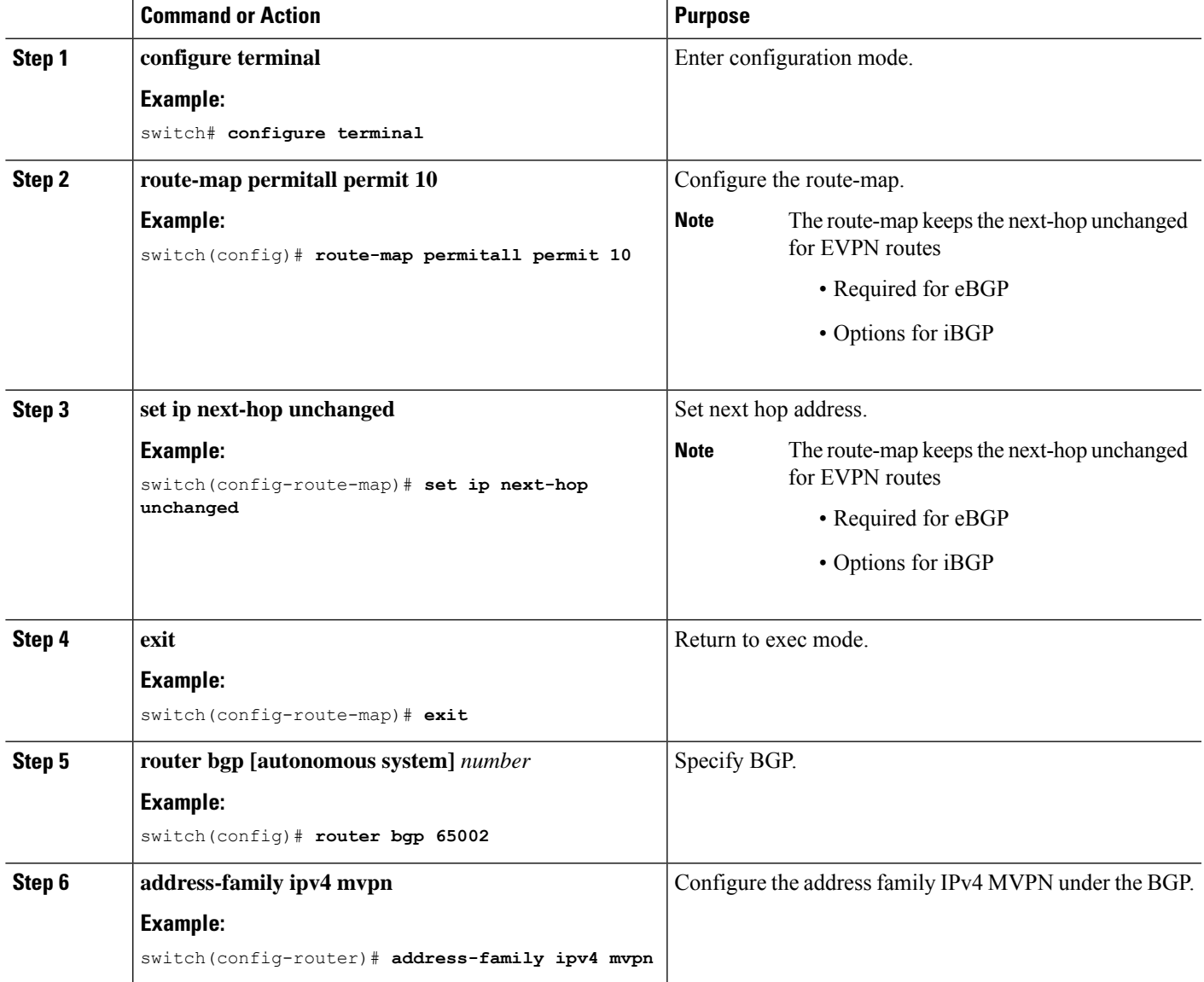

I

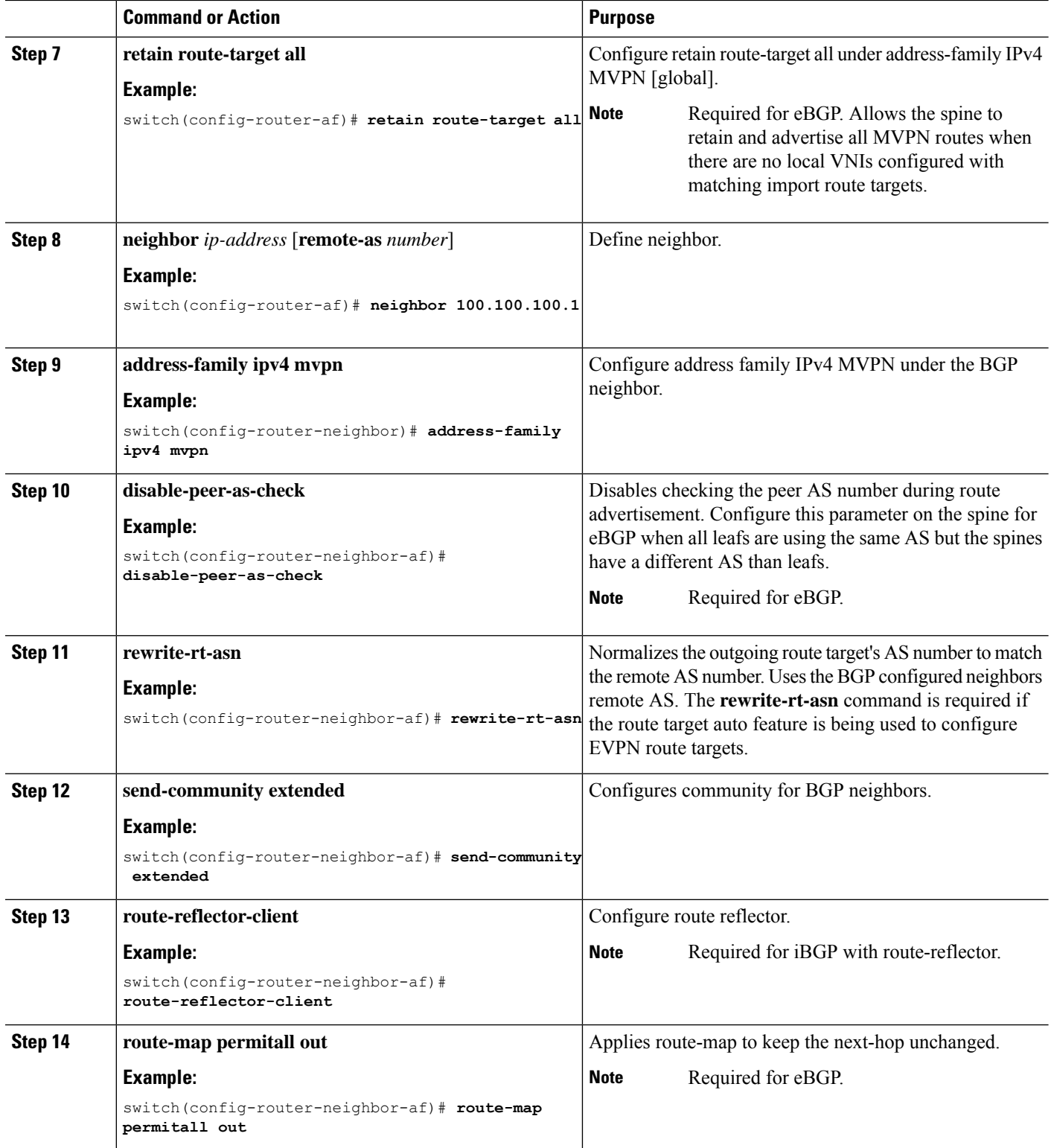

Ш

# <span id="page-32-0"></span>**Configuring Tenant Routed Multicast in Layer 2/Layer 3 Mixed Mode**

This procedure enables the Tenant Routed Multicast (TRM) feature. This enables both Layer 2 and Layer 3 multicast BGP signaling. This mode is only necessary if non-TRM edge devices (VTEPs) are present in the Cisco Nexus 9000 Series switches (1st generation). Only the Cisco Nexus 9000-EX and 9000-FX switches can do Layer 2/Layer 3 mode (Anchor-DR).

To forward multicast between senders and receivers on the Layer 3 cloud and the VXLAN fabric on TRM vPC border leafs, the VIP/PIP configuration must be enabled. For more information, see Configuring VIP/PIP.

All Cisco Nexus 9300-EX and 9300-FX platform switches must be in Layer 2/Layer 3 mode.

### **Before you begin**

VXLAN EVPN must be configured.

The rendezvous point (RP) must be configured.

#### **Procedure**

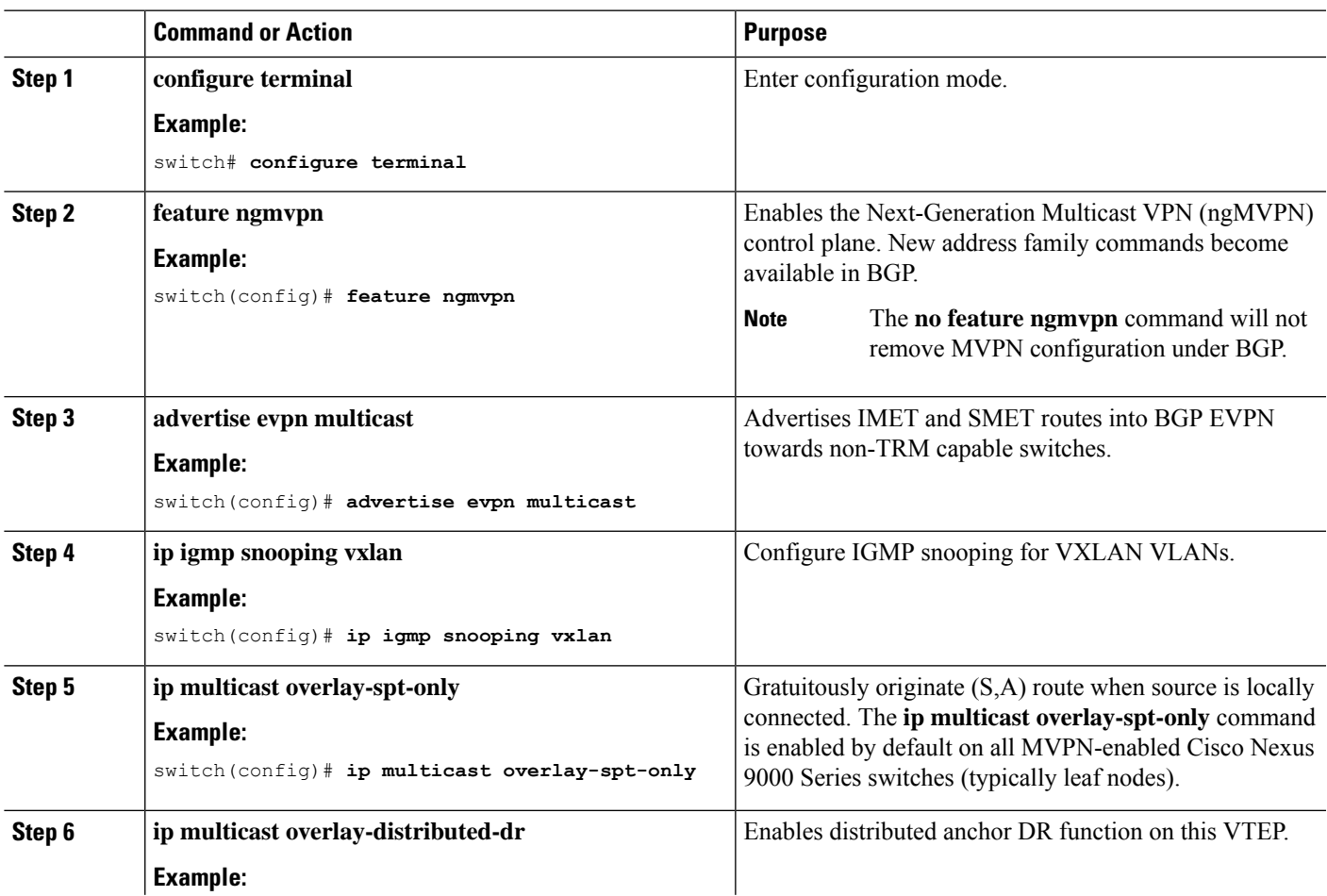

I

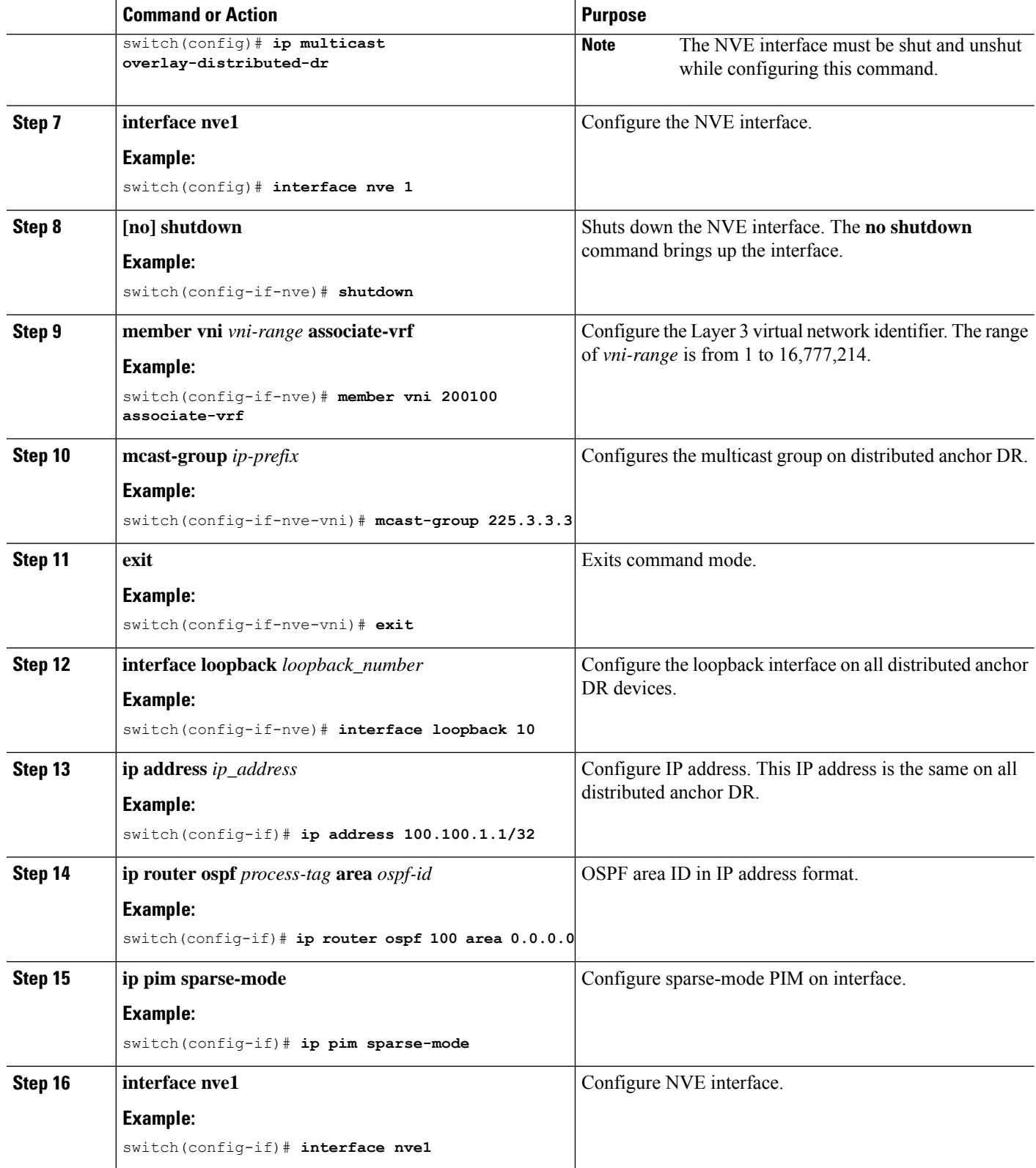

 $\mathbf I$ 

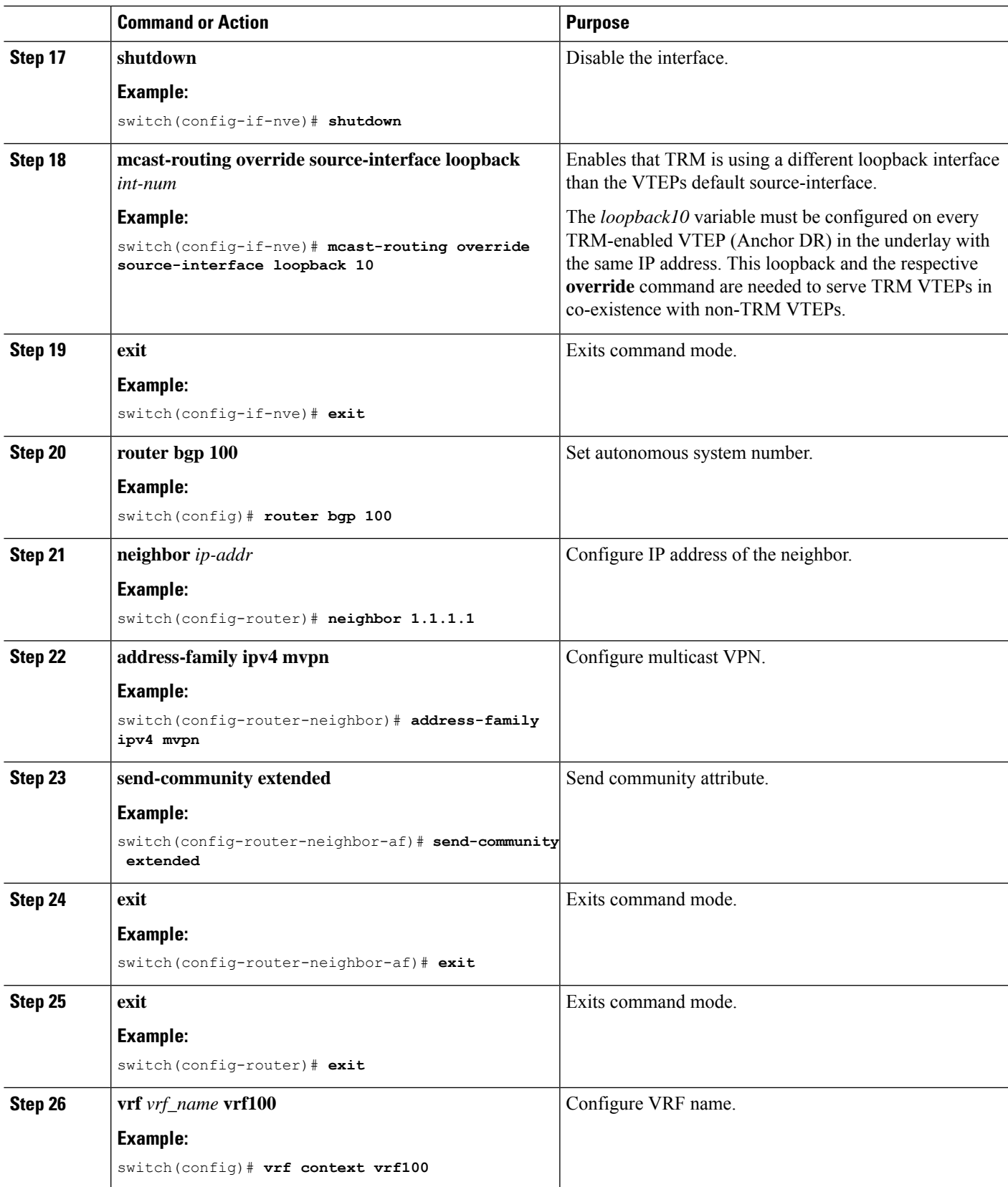

I

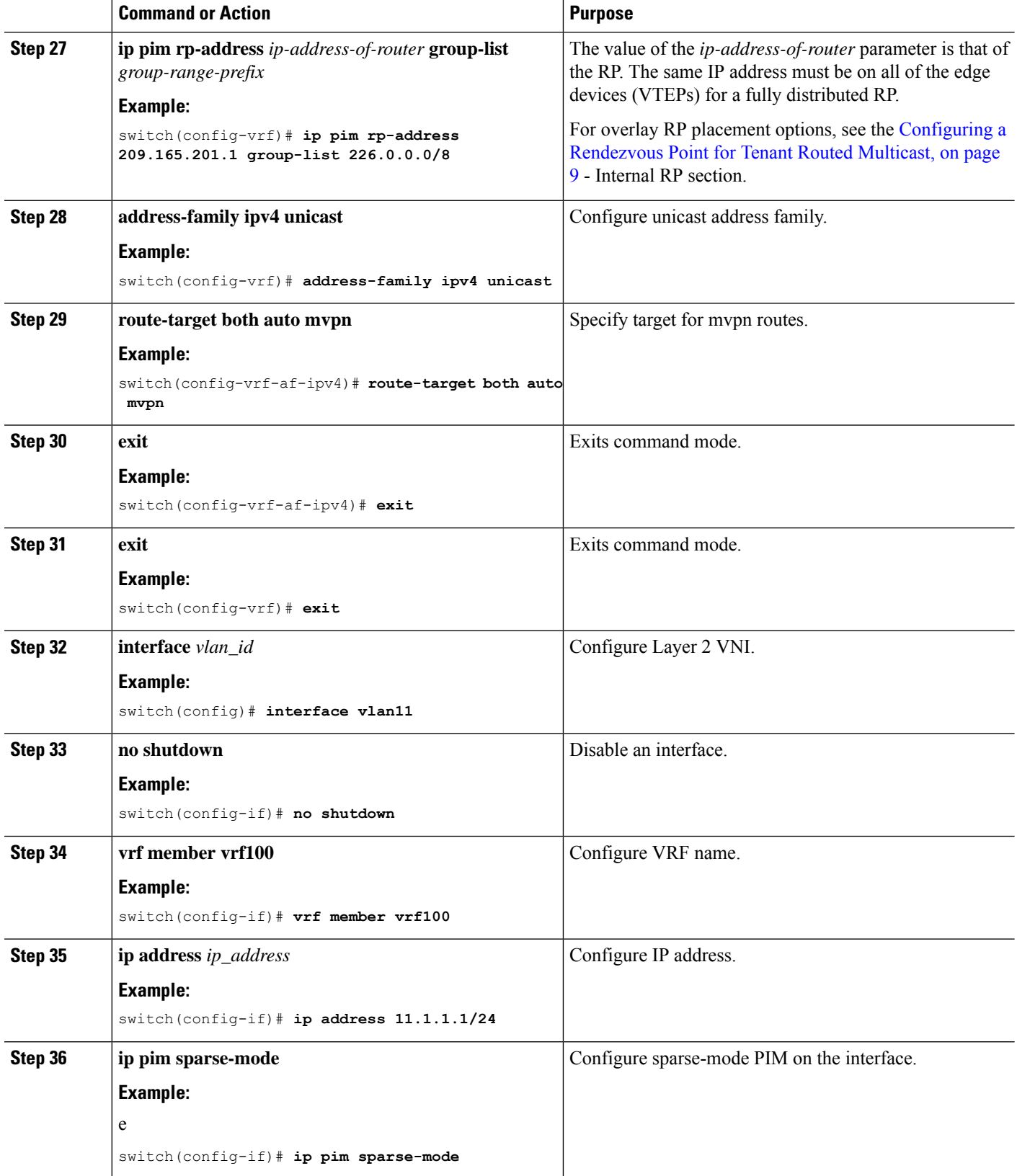

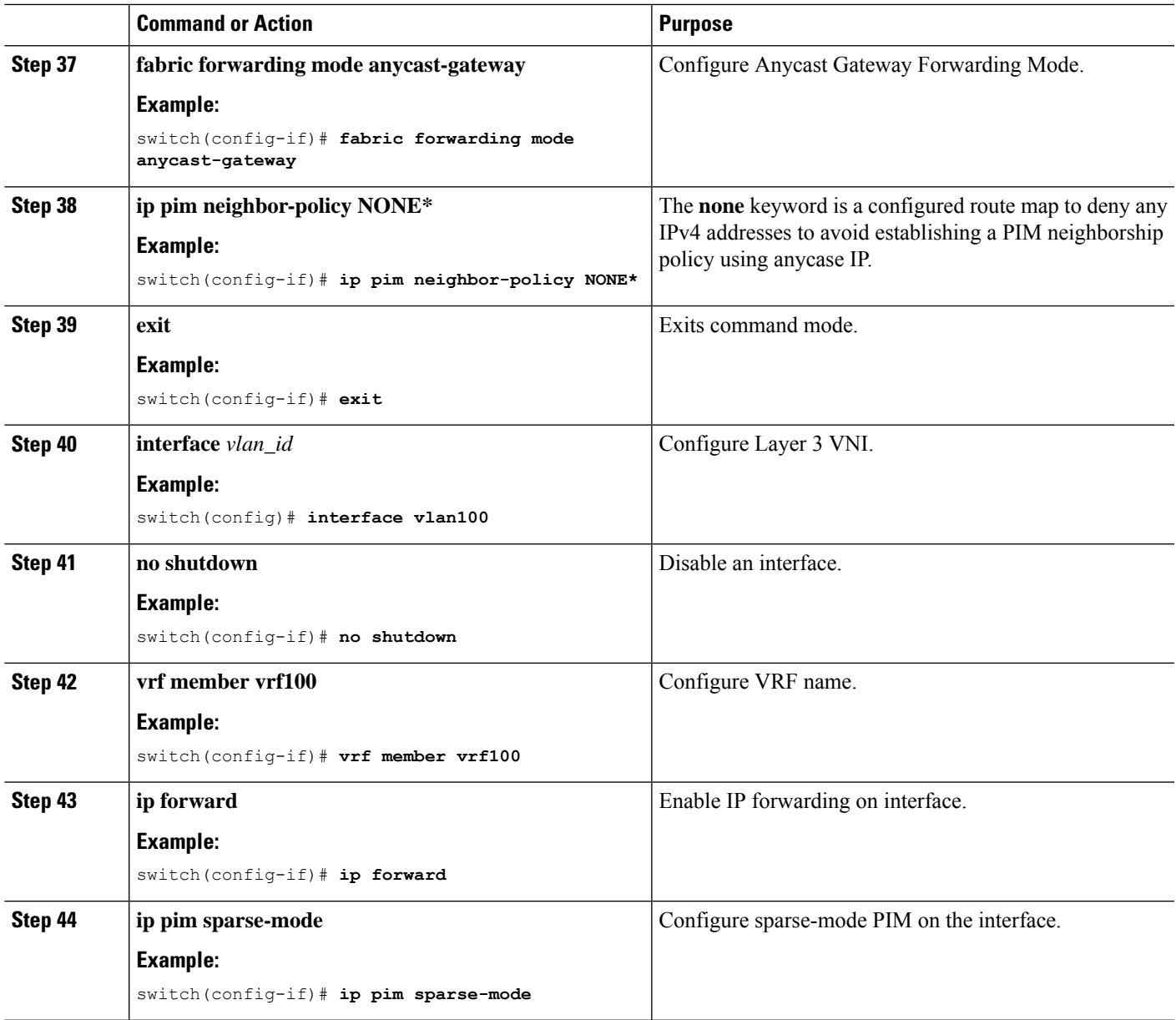

# <span id="page-36-0"></span>**Configuring Layer 2 Tenant Routed Multicast**

This procedure enables the Tenant Routed Multicast (TRM) feature. This enables Layer 2 multicast BGP signaling.

IGMP Snooping Querier must be configured per multicast-enabled VXLAN VLAN on all Layer-2 TRM leaf switches.

### **Before you begin**

VXLAN EVPN must be configured.

#### **Procedure**

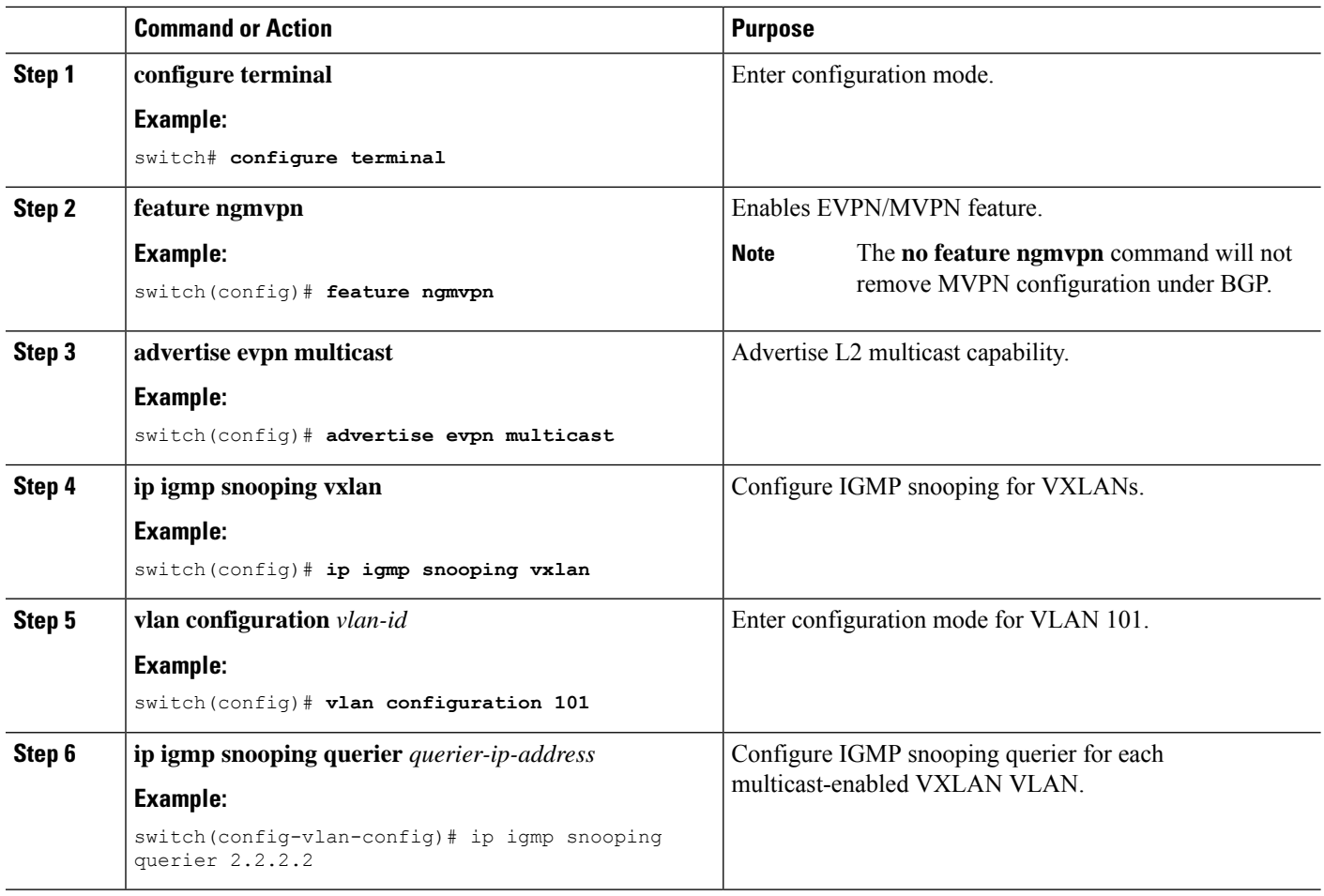

# <span id="page-37-0"></span>**Configuring TRM with vPC Support**

This section provides steps to configure TRM with vPC support. Beginning with Cisco NX-OS Release 10.1(2), TRM Multisite with vPC BGW is supported.

### **SUMMARY STEPS**

- **1. configure terminal**
- **2. feature vpc**
- **3. feature interface-vlan**
- **4. feature lacp**
- **5. feature pim**
- **6. feature ospf**
- **7. ip pim rp-address** *address* **group-list** *range*
- **8. vpc domain** *domain-id*
- **9. peer switch**
- **10. peer gateway**
- **11. peer-keepalive destination** *ipaddress*
- **12. ip arp synchronize**
- **13. ipv6 nd synchronize**
- **14.** Create vPC peer-link.
- **15. system nve infra-vlans** *range*
- **16. vlan** *number*
- **17.** Create the SVI.
- **18.** (Optional) **delay restore interface-vlan** *seconds*

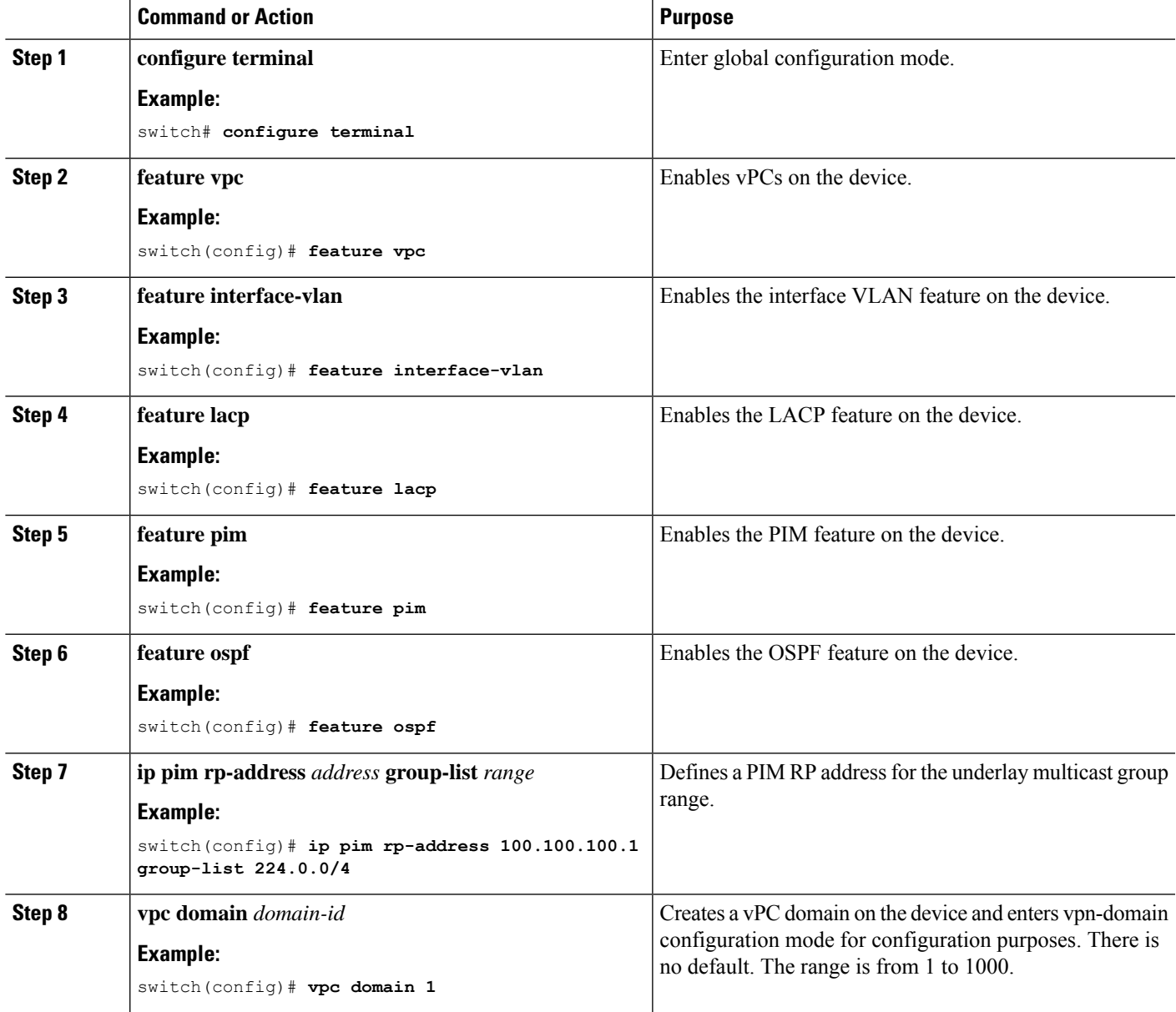

 $\mathbf I$ 

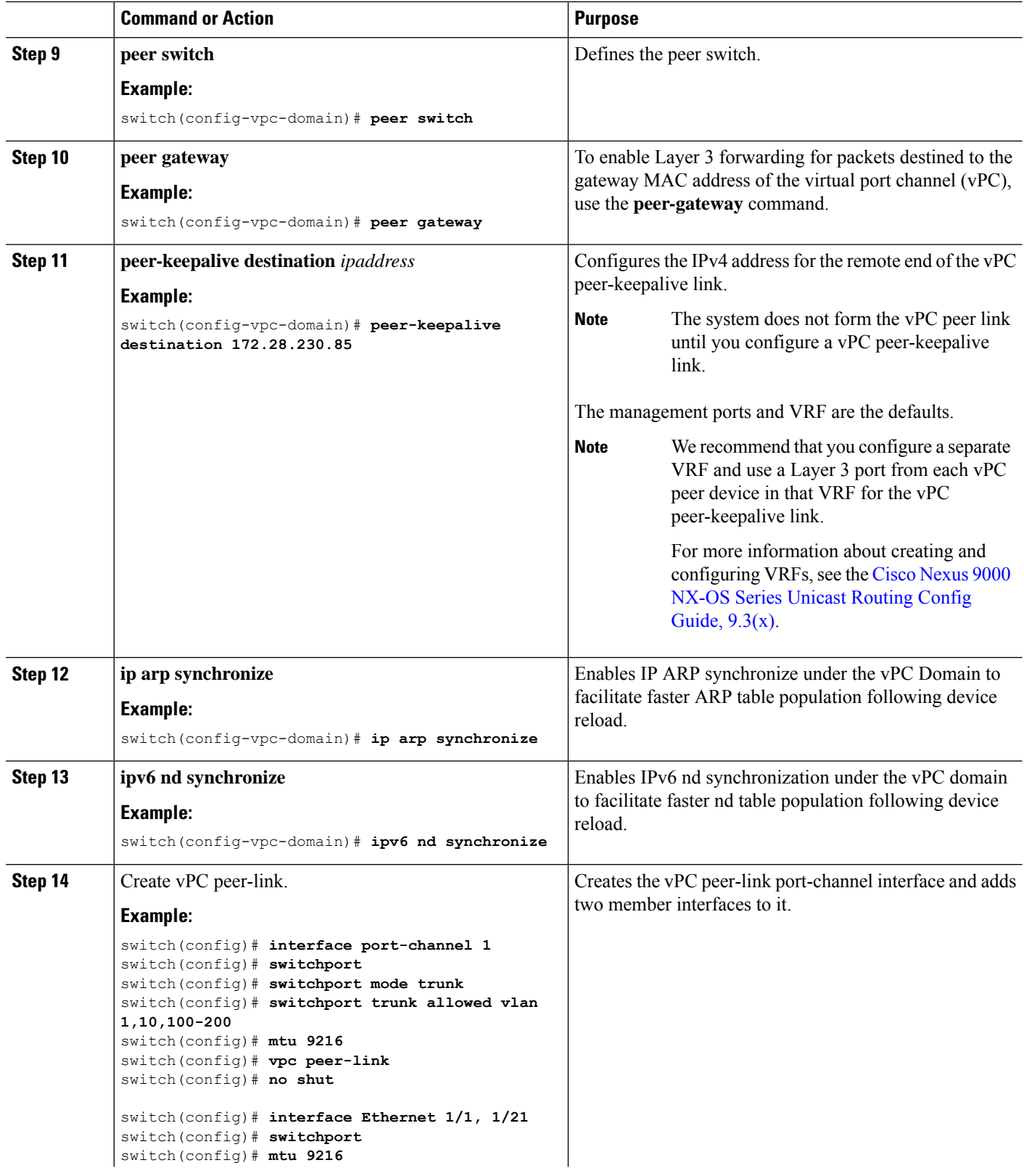

ı

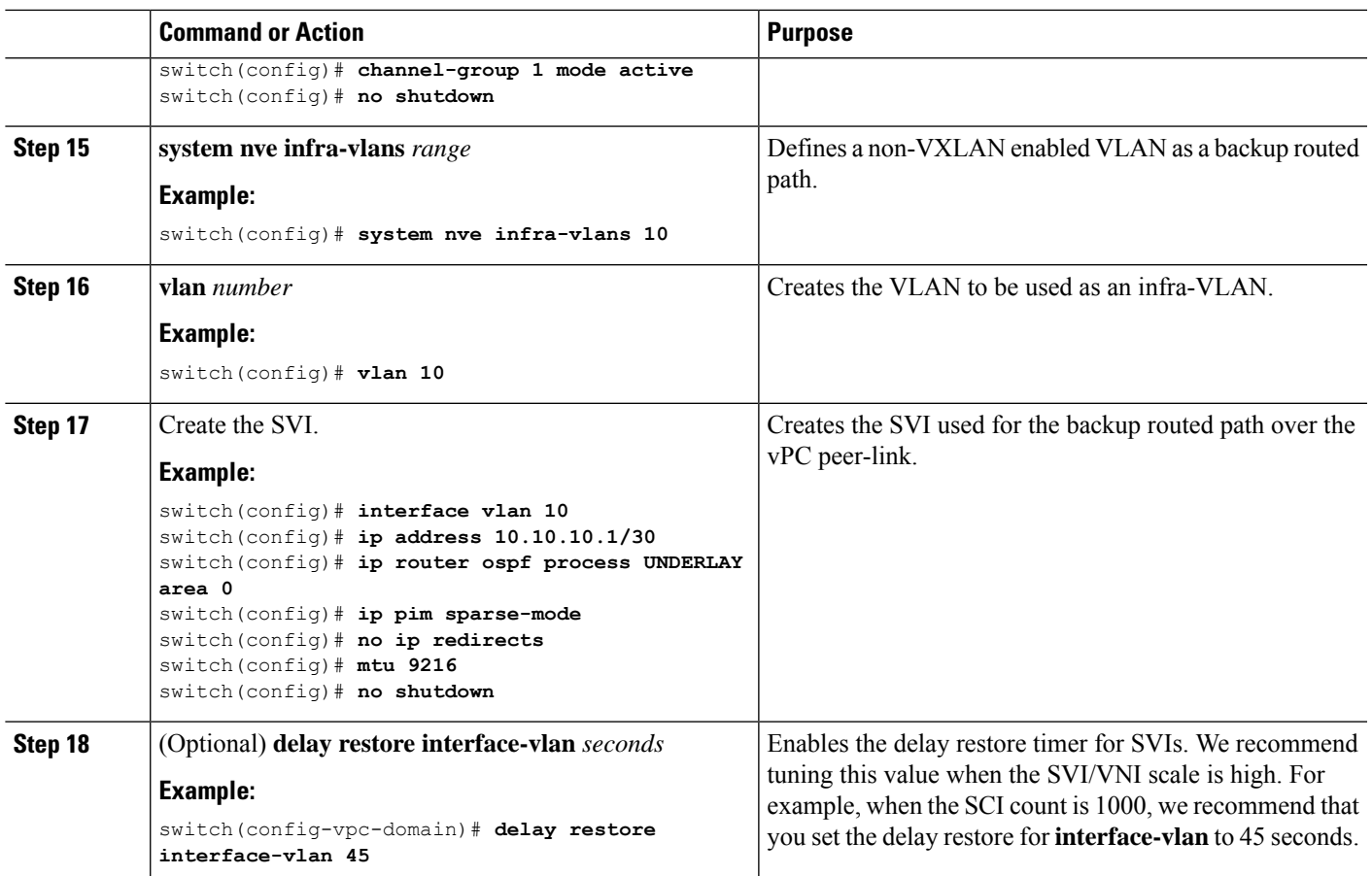

# <span id="page-40-0"></span>**Configuring TRM with vPC Support (Cisco Nexus 9504-R and 9508-R)**

### **SUMMARY STEPS**

- **1. configure terminal**
- **2. feature vpc**
- **3. feature interface-vlan**
- **4. feature lacp**
- **5. feature pim**
- **6. feature ospf**
- **7. ip pim rp-address** *address* **group-list** *range*
- **8. vpc domain** *domain-id*
- **9. hardware access-list tcam region mac-ifacl**
- **10. hardware access-list tcam region vxlan 10**
- **11. reload**
- **12. peer switch**
- **13. peer gateway**
- **14. peer-keepalive destination** *ipaddress*
- **15. ip arp synchronize**
- **16. ipv6 nd synchronize**
- **17.** Create vPC peer-link.
- **18. system nve infra-vlans** *range*
- **19. vlan** *number*
- **20.** Create the SVI.
- **21.** (Optional) **delay restore interface-vlan** *seconds*

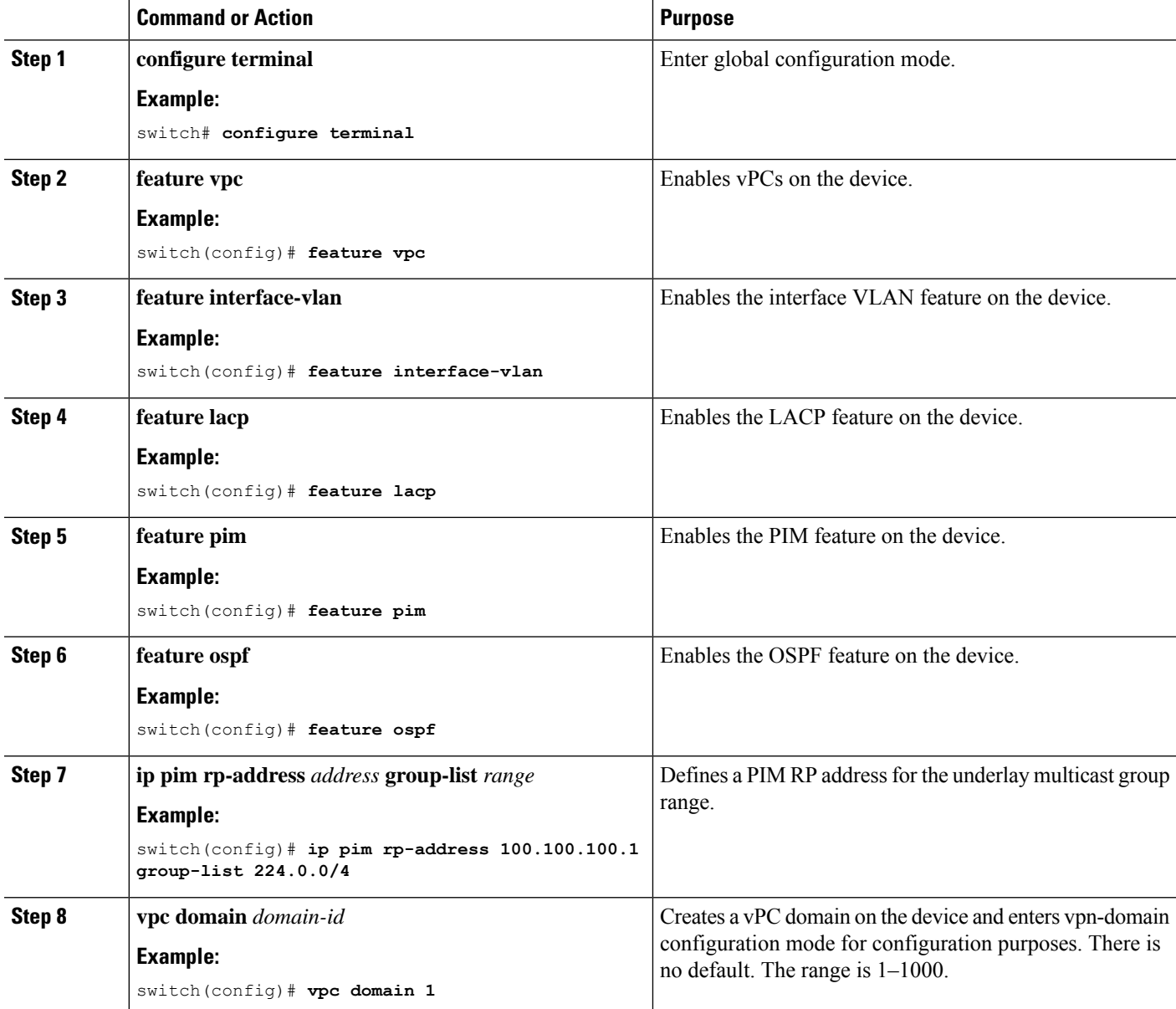

 $\mathbf I$ 

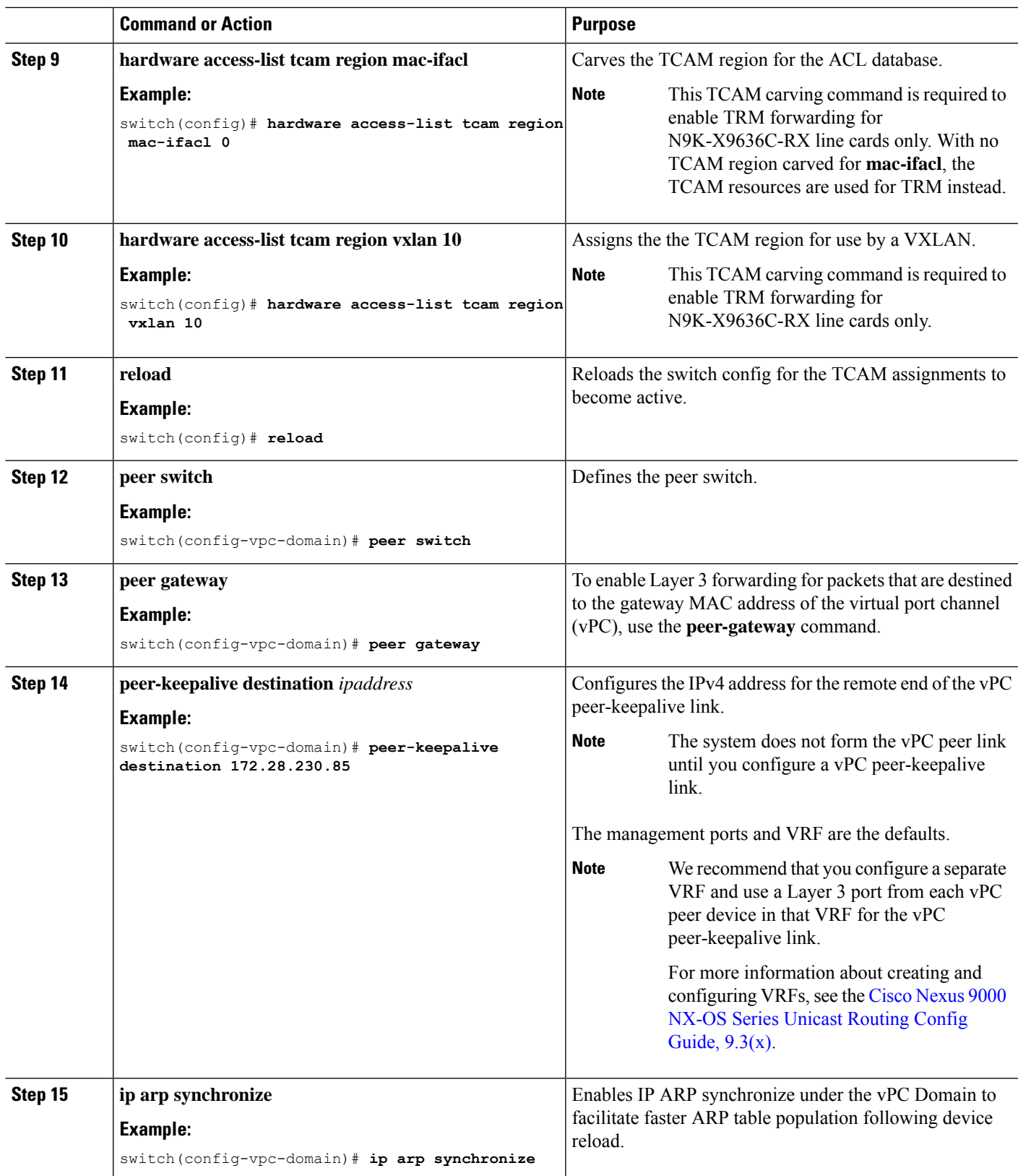

I

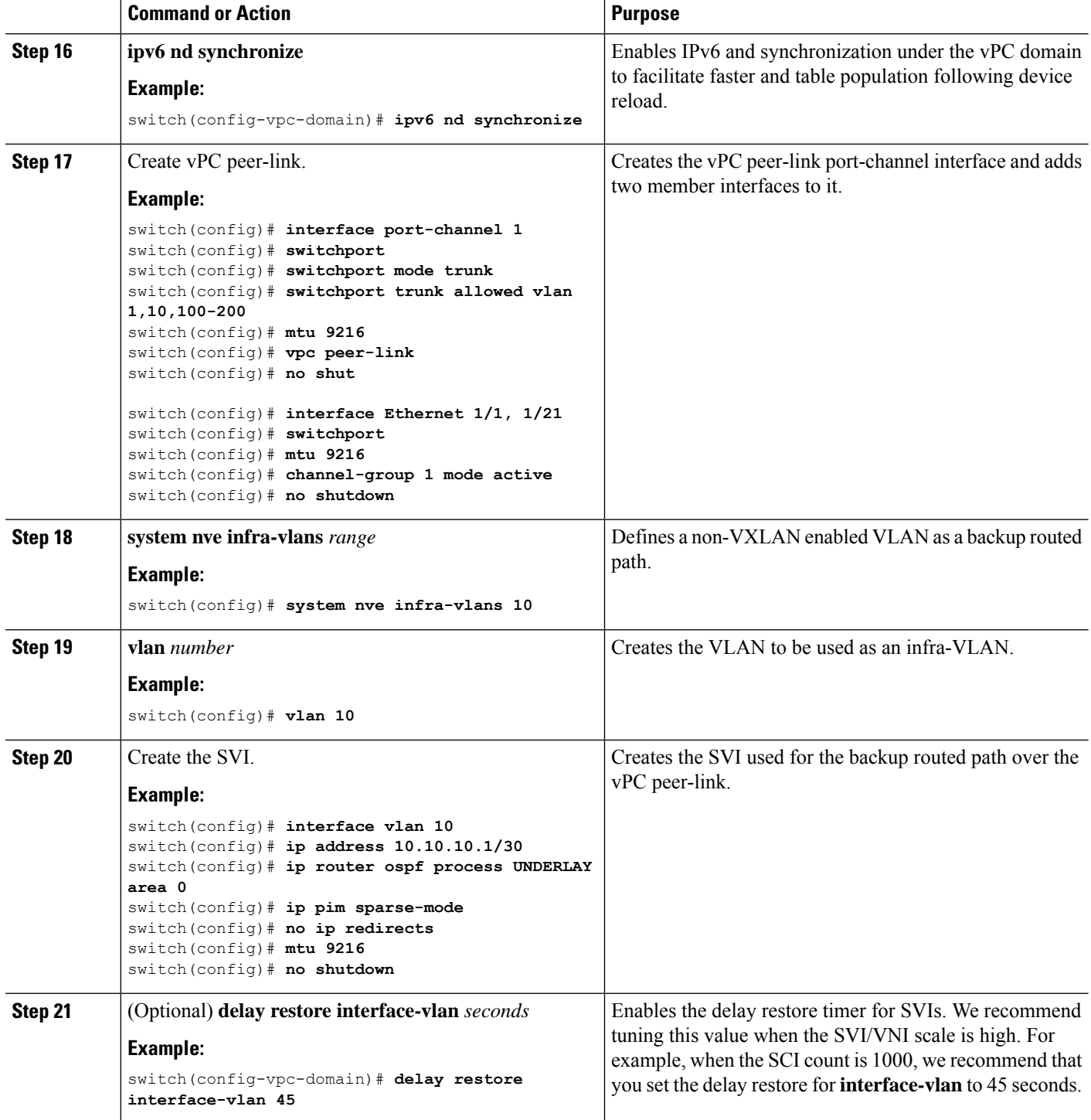

П

## <span id="page-44-0"></span>**Flex Stats for TRM**

Beginning with Cisco NX-OS Release 10.3(1)F, the Real-time/flex statistics for TRM is supported for Overlay routes on Cisco Nexus 9300-X Cloud Scale Switches. Flex Stats is not supported for Underlay Routes

```
\label{eq:1} \mathscr{D}_{\mathbf{z}}
```
**Note** VXLAN NVE VNI ingress and egress, NVE per-peer ingress and tunnel tx stats won't be supported.

In a VXLAN TRM setup, if you want mroute statistics for overlay mroutes you must configure the **hardware profile multicast flex-stats-enable** command in the default template.For more information on configuration, see [Configuring](#page-44-1) Flex Stats for TRM, on page 45.

The following CLIs will not be supported after the flex stats CLI is enabled:

- sh nve vni <vni id>/<all> counters
- sh nve peers <peer-ip> interface nve 1 counters
- sh int tunnel <Tunnel interface number> counters

## <span id="page-44-1"></span>**Configuring Flex Stats for TRM**

This procedure enables/disables the flex stats counters in a VXLAN TRM setup.

#### **SUMMARY STEPS**

- **1. configure terminal**
- **2. [no] hardware profile multicast flex-stats-enable**

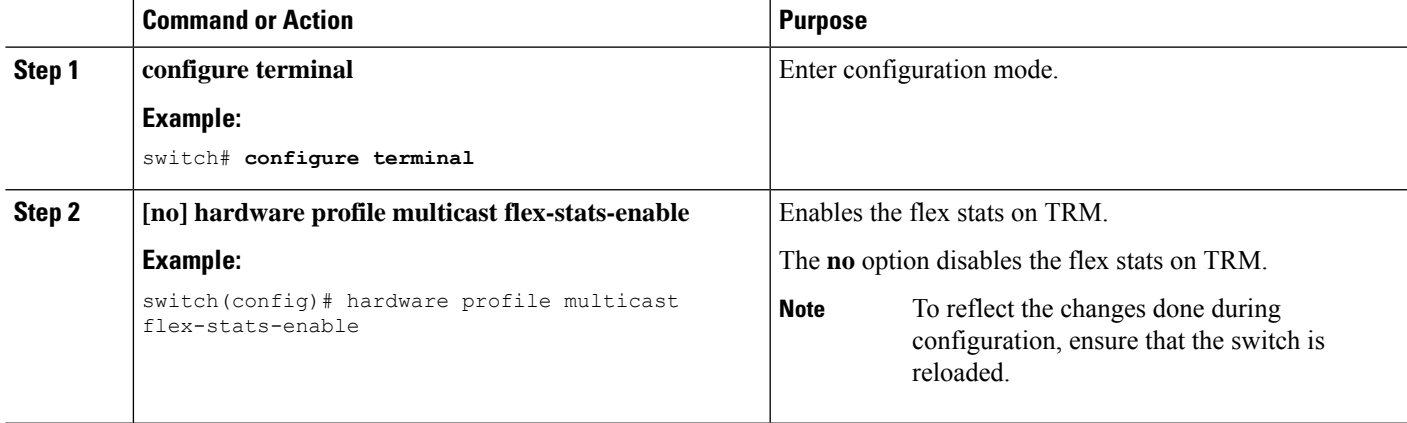

# <span id="page-45-0"></span>**Configuring TRM Data MDT**

### **About TRM Data MDT**

Tenant Routed Multicast (TRM) enables multicast forwarding on the VXLAN fabric that uses a BGP-based EVPN control plane. TRM provides multi-tenancy aware multicast forwarding between senders and receivers within the same or different subnet local to the VTEP or across VTEPs.

Existing TRM solution enables multicast forwarding using default Multicast Distribution Tree (default MDT). With default MDT, nodes (PEs) will always receive traffic in the underlay irrespective of whether they have interested receiver on the overlay.

The solution described in this document enables optimized multicast forwarding using S-PMSI (data MDT). With S-PMSI, source traffic will be encapsulated in a selective multicast tunnel. Only the leafs that have interested receivers will join the selective multicast distribution tree.

Switchover to Data MDT can be immediate or based on the traffic bandwidth (threshold based configuration).

### **Guidelines and Limitations for TRM Data MDT**

TRM Data MDT has the following guidelines and limitations:

- Beginning with Cisco NX-OS Release 10.3(2)F, TRM Data MDT is supported on Cisco Nexus 9300 EX/FX/FX2/FX3/GX/GX2 switches, and 9500 switches with 9700-EX/FX/GX line cards.
- Beginning with Cisco NX-OS Release 10.4(1)F, TRM Data MDT issupported on Cisco Nexus 9332D-H2R switches.
- Beginning with Cisco NX-OS Release 10.4(2)F, TRM Data MDT is supported on Cisco Nexus 93400LD-H1 switches.
- Beginning with Cisco NX-OS Release 10.4(3)F, TRM Data MDT issupported on Cisco Nexus 9364C-H1 switches.
- Data MDT in fabric is supported only with DCI IR for a given VRF. Data MDT in fabric is not supported with DCI Multicast for a given VRF on the site BGW.
- Data MDT configuration is VRF specific and configured under L3 VRF.
- The following TRM Data MDT features are supported:
	- ASM and SSM group ranges are supported for Data MDT. PIM-Bider Underlay is not supported for Data MDT.
	- Data MDT supports IPv4 and IPv6 overlay multicast traffic.
	- Data MDT will be supported by vPC, VMCT leaf's as well as vPC/Anycast BGW. Also, L2, L3 orphan/external network can be connected to vPC nodes.
	- Data MDT config per L3 VRF.
	- Data MDT origination (immediate and threshold based).
	- Data MDT encap route programming delay of 3 seconds. User-defined delays are currently not supported.
- L2, L2 -L3 mixed mode will not be supported.
- New L3VNI mode is supported.
- Ensure that the total number of underlay groups (L2 BUM, default MDT, and data MDT groups) is 512.

## **Configuring TRM Data MDT**

Follow this procedure to configure TRM Data MDT:

### **Before you begin**

To enable switching to data MDT group based on real-time flow rate, the following command is needed:

#### **hardware profile multicast flex-stats-enable**

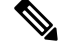

**Note** This command requires switch reloading.

### **SUMMARY STEPS**

- **1. configure terminal**
- **2. vrf context** *vrf-name*
- **3. address-family {ipv4 | ipv6} unicast**
- **4. [ no] mdt data vxlan** *<group-range-1>* **[threshold]** [**route-map** *<value> <policy-name\_1>* ] [**seq** *<sequence-number>*]

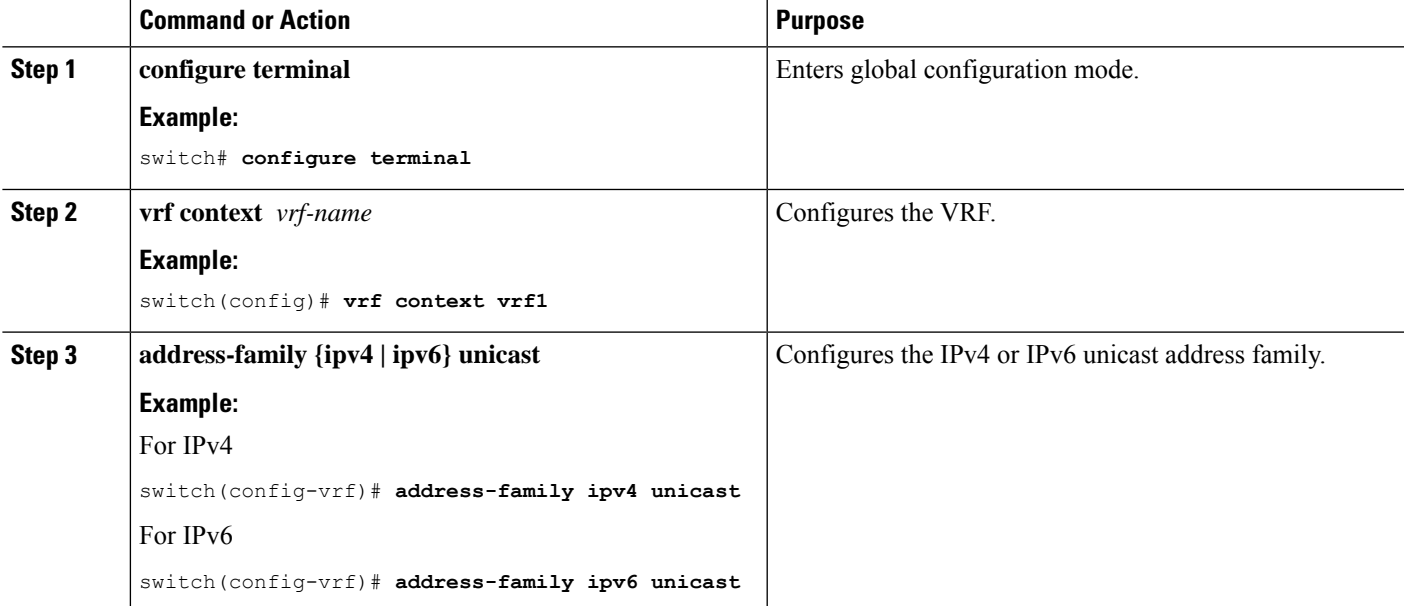

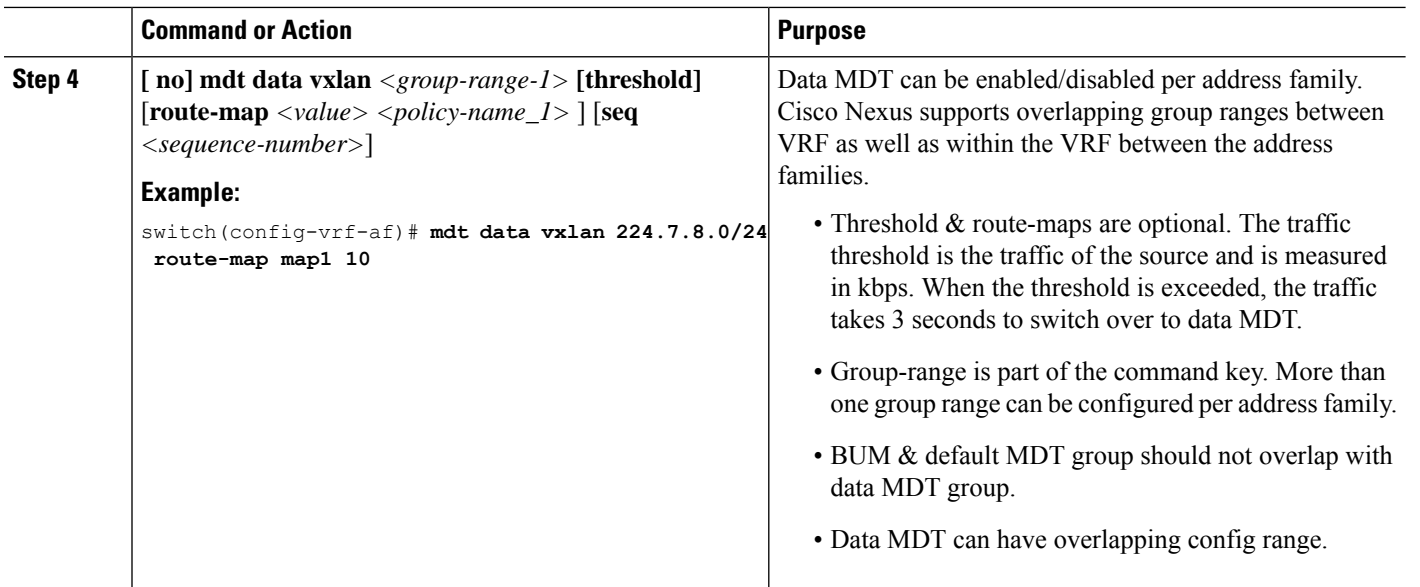

# **Verifying TRM Data MDT Configuration**

To display the TRM Data MDT configuration information, enter one of the following commands:

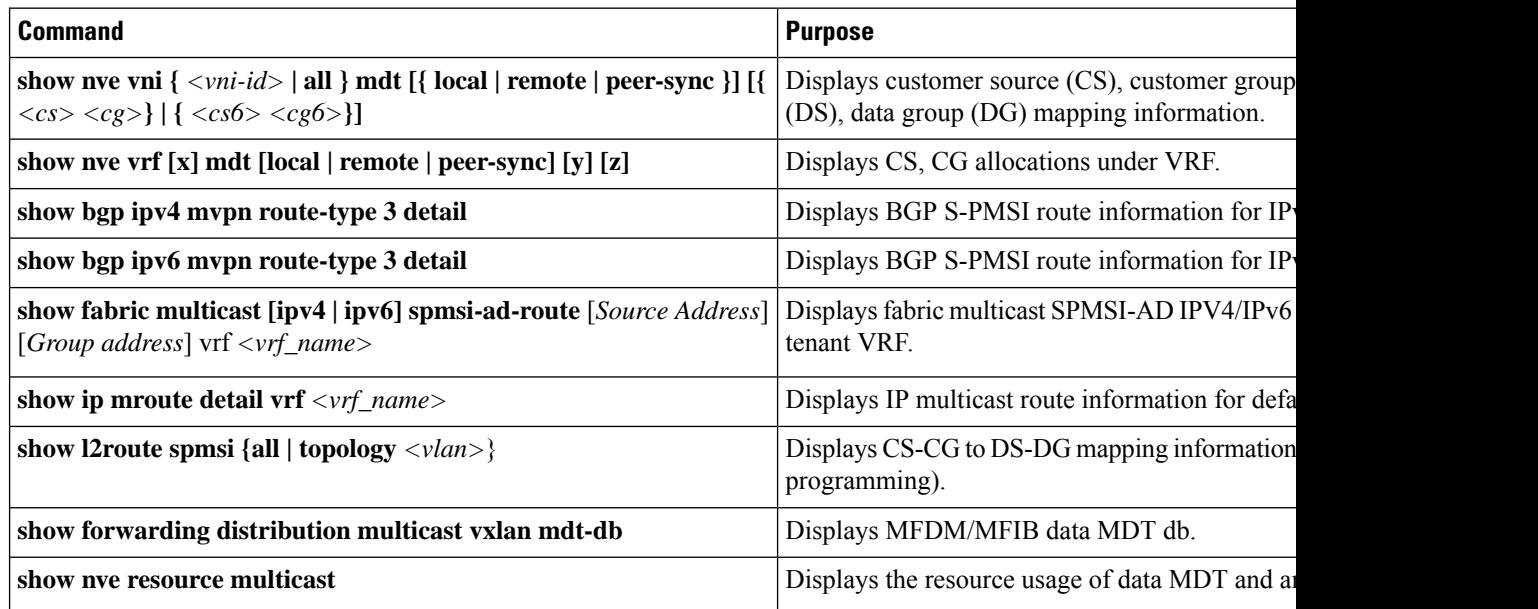

Ш

# <span id="page-48-0"></span>**Configuring IGMP Snooping**

## **Overview of IGMP Snooping Over VXLAN**

By default, multicast traffic over VXLAN is flooded in the VNI/VLAN like any broadcast and unknown unicast traffic. With IGMP snooping enabled, each VTEP can snoop IGMP reports and only forward multicast traffic towards interested receivers.

The configuration of IGMP snooping is the same in VXLAN as in the configuration of IGMP snooping in a regular VLAN domain. For more information on IGMP snooping, see the *Configuring IGMP Snooping* section in the Cisco Nexus 9000 Series NX-OS Multicast Routing [Configuration](http://www.cisco.com/c/en/us/td/docs/switches/datacenter/nexus9000/sw/7-x/multicast/configuration/guide/b_Cisco_Nexus_9000_Series_NX-OS_Multicast_Routing_Configuration_Guide_7x.html) Guide, Release 7.x.

### **Guidelines and Limitations for IGMP Snooping Over VXLAN**

See the following guidelines and limitations for IGMP snooping over VXLAN:

- IGMP snooping over VXLAN is not supported on VLANs with FEX member ports.
- IGMP snooping over VXLAN is supported with both IR and multicast underlay.
- IGMP snooping over VXLAN is supported in BGP EVPN topologies, not flood and learn topologies.

### **Configuring IGMP Snooping Over VXLAN**

### **SUMMARY STEPS**

- **1.** switch# **configure terminal**
- **2.** switch(config)#**ip igmp snooping vxlan**
- **3.** switch(config)#**ip igmp snooping disable-nve-static-router-port**

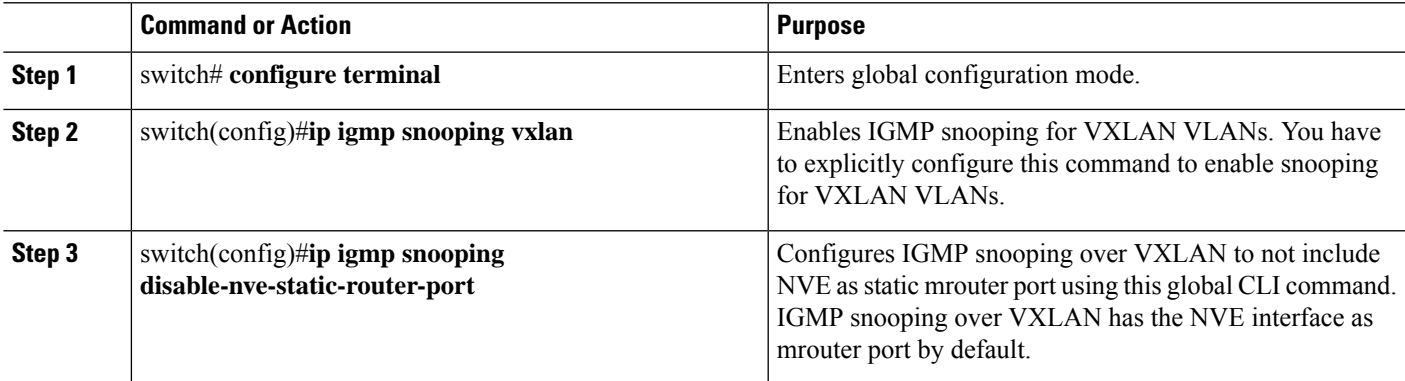

I

ı